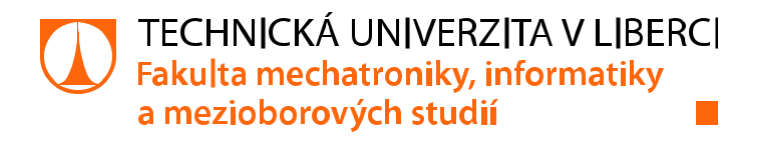

# **Model robotického skladu**

## **Bakalářská práce**

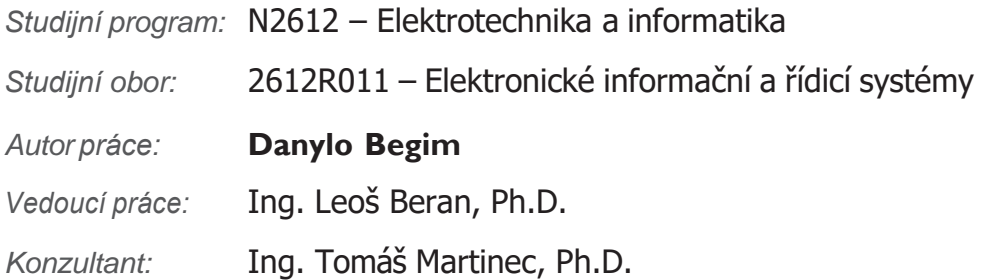

Ŧ

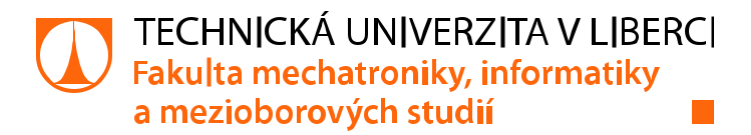

### **Zadání bakalářské práce**

### **Model robotického skladu**

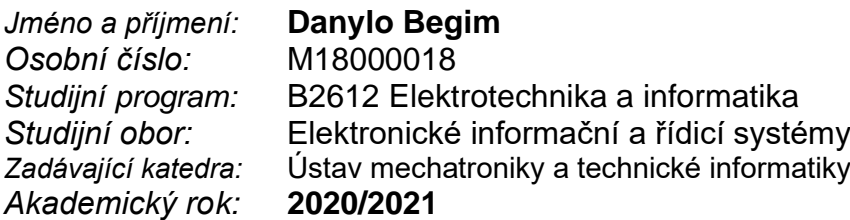

#### **Zásady pro vypracování:**

- 1. Navrhněte a realizujte vhodnou stavebnici pro realizaci modelu skladu o maximálních rozměrech 120 x 80 cm (Š x H).
- 2. Navrhněte a realizujte dva kusy robota pro demonstraci principu skladu. Jeden jezdí ve směru X a druhý Y.
- 3. Navrhněte a realizujte model předávacího místa, které bude simulovat vkládání/vykládání boxů do/ze skladu.
- 4. Naprogramujte ukázkovou sekvenci pohybu robotů ve směru X, Y a Z.

*Rozsah grafických prací:* dle potřeby dokumentace *Rozsah pracovní zprávy:* 30–40 *Forma zpracování práce:* tištěná/elektronická *Jazyk práce:* Čeština

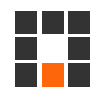

#### **Seznam odborné literatury:**

- [1] VODA, Zbyšek. Průvodce světem Arduina. Bučovice: Martin Stříž, 2015. ISBN 978-80-87106-90-7.
- [2] MATOUŠEK, David. C pro mikrokontroléry ATMEL AT89S52. Praha: BEN technická literatura, 2007. ISBN 978-80-7300-215-2.
- [3] ARDUINO.CZ [online]. [cit. 2020-10-06]. Dostupné z: https://arduino.cz/
- [4] PRŮŠA, Josef. Základy 3D tisku od Josefa Průši [online]. Praha: Prusa Research, 2019 [cit.2020-10-06]. Dostupné z: https://www.prusa3d.cz/kniha-zaklady-3d-tisku-josefaprusi/

*Vedoucí práce:* Ing. Leoš Beran, Ph.D. Ústav mechatroniky a technické informatiky

*Datum zadání práce:* 9. října 2020 *Předpokládaný termín odevzdání:* 17. května 2021

L.S.

prof. Ing. Zdeněk Plíva, Ph.D.

děkan

doc. Ing. Milan Kolář, CSc.

vedoucí ústav

V Liberci dne 9. října 2020

# **Prohlášení**

Prohlašuji, že svou bakalářskou práci jsem vypracoval samostatně jako původní dílo s použitím uvedené literatury a na základě konzultací s vedoucím mé bakalářské práce a konzultantem.

Jsem si vědom toho, že na mou bakalářskou práci se plně vztahuje zákon č. 121/2000 Sb., o právu autorském, zejména § 60 – školní dílo.

Beru na vědomí, že Technická univerzita v Liberci nezasahuje do mých autorských práv užitím mé bakalářské práce pro vnitřní potřebu Technické univerzity v Liberci.

Užiji-li bakalářskou práci nebo poskytnu-li licenci k jejímu využití, jsem si vědom povinnosti informovat o této skutečnosti Technickou univerzitu v Liberci; v tomto případě má Technická univerzita v Liberci právo ode mne požadovat úhradu nákladů, které vynaložila na vytvoření díla, až do jejich skutečné výše.

Současně čestně prohlašuji, že text elektronické podoby práce vložený do IS STAG se shoduje s textem tištěné podoby práce.

Beru na vědomí, že má bakalářská práce bude zveřejněna Technickou univerzitou v Liberci v souladu s § 47b zákona č. 111/1998 Sb., o vysokých školách a o změně a doplnění dalších zákonů (zákon o vysokých školách), ve znění pozdějších předpisů.

Jsem si vědom následků, které podle zákona o vysokých školách mohou vyplývat z porušení tohoto prohlášení.

16. 05. 2021 Danylo Begim

### **Abstrakt**

Tato práce se zabývá vytvořením modelu robotického skladovacího systému SysLogeum 3000. Práce popisuje návrh programu a modelů robotů, kolejnic a výdejního místa. Dále je v této práci popsán proces výběru HW části a DPS. Modely robotů komunikují mezi sebou za využití protokolu ESP-NOW. Jeden z modelů robotů se pohybuje podél osy X, druhý se pohybuje podél osy Y. Také je jeden z modelů schopen spouštět a zvedat box podél osy Z. Modely robotů počítají kolejnice a díky tomu jsou schopny detekovat situaci, kdy může dojít ke kolizi dvou modelů.

Každý z robotů projíždí dráhu od výdejního místa ke kraji kolejnic ve své ose. Pokud je to model, který má mechanismus pro pohyb osou Z, tak spustí box a následně ho zvedne. Potom model mění směr jízdy. Pokud se model s mechanismem spouštění a zvedání boxu zastaví na výdejním místě a spustí box, výdejní místo připevněné k dopravnímu pásu se také začne pohybovat, čímž pohybuje boxem.

**Klíčová slova:** Arduino, model, sklad, Espressif ESP32, ESP-NOW, robot

### **Abstract**

The aim of this work is to create a model of the robotic storage system SysLogeum 3000. The work describes the process of writing the program and creating models of the robot, rails and dispensing point. Furthermore, this work describes the process of selecting the HW part and PCBs. Robot models communicate with each other using the ESP-NOW protocol. One of the robot models moves along the Xaxis, the other moves along the Y-axis. One of the models is also able to lower and lift the box along the Z-axis. The robot models count the rails. Because of that they are able to detect a situation where two models may collide.

Each of the robots travels from the dispensing point to the edge of the rails in its axis. If it is a model that has a mechanism for moving the box along Z axis, then it lowers the box and then lifts it. After that the model changes direction. If the model with the box lowering and lifting mechanism stops at the dispensing point and lowers the box, the dispensing point will also start moving box which is attached to the conveyor belt of the dispensing point.

**Keywords:** Arduino, model, warehouse, Espressif ESP32, ESP-NOW, robot

### **Poděkování**

Chtěl bych poděkovat firmě Systematics a.s. za poskytnutou příležitost pracovat na tomto projektu. Také bych chtěl poděkovat svému vedoucímuprojektuIng.LeošiBeranovi,Ph.D. zaodbornévedení, pomoc acenné radypři zpracovánítétopráce.Radbychpoděkoval všem ostatním, kteří přispěli ke vzniku této práce.

# **Obsah**

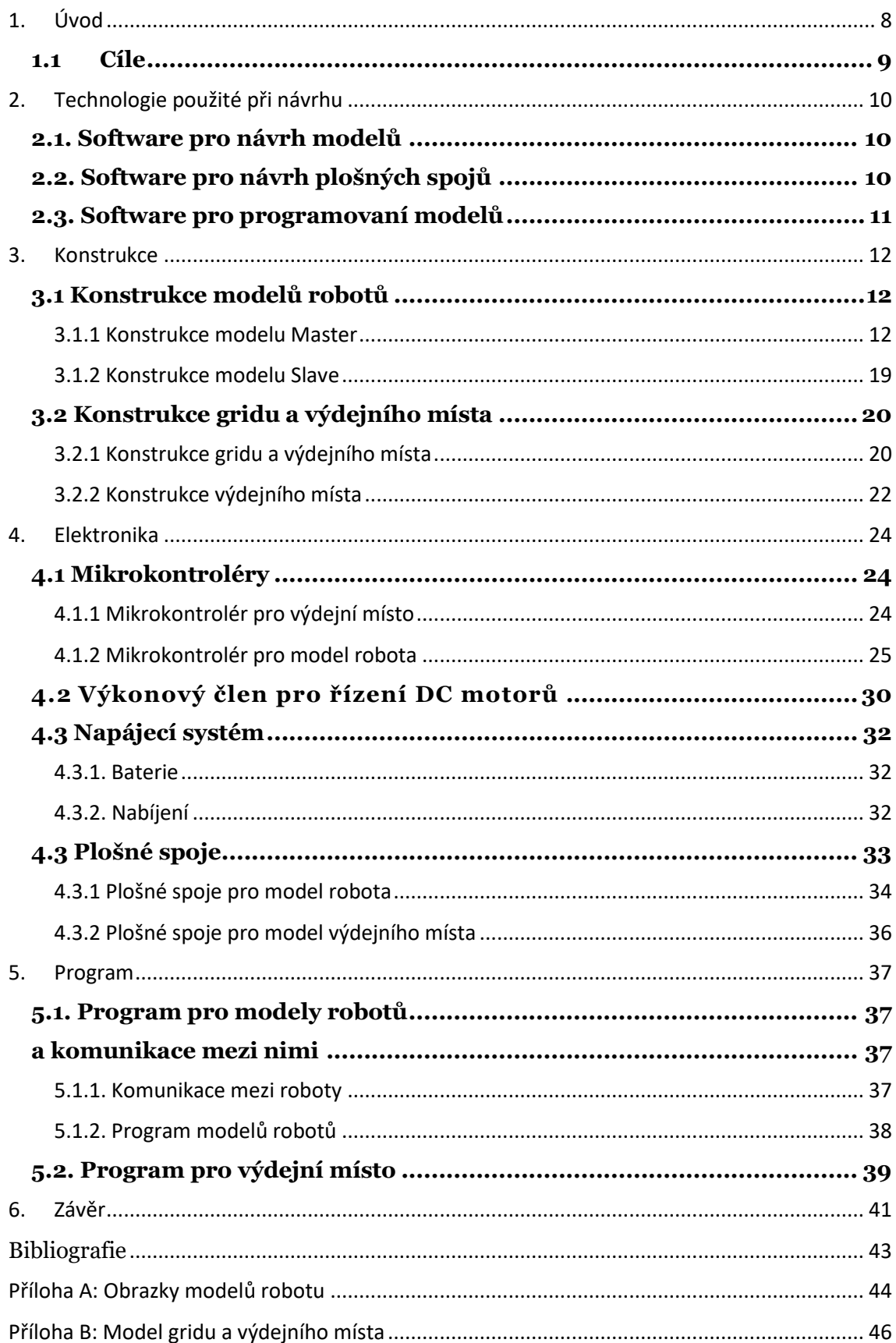

# **Seznam zkratek a termínů**

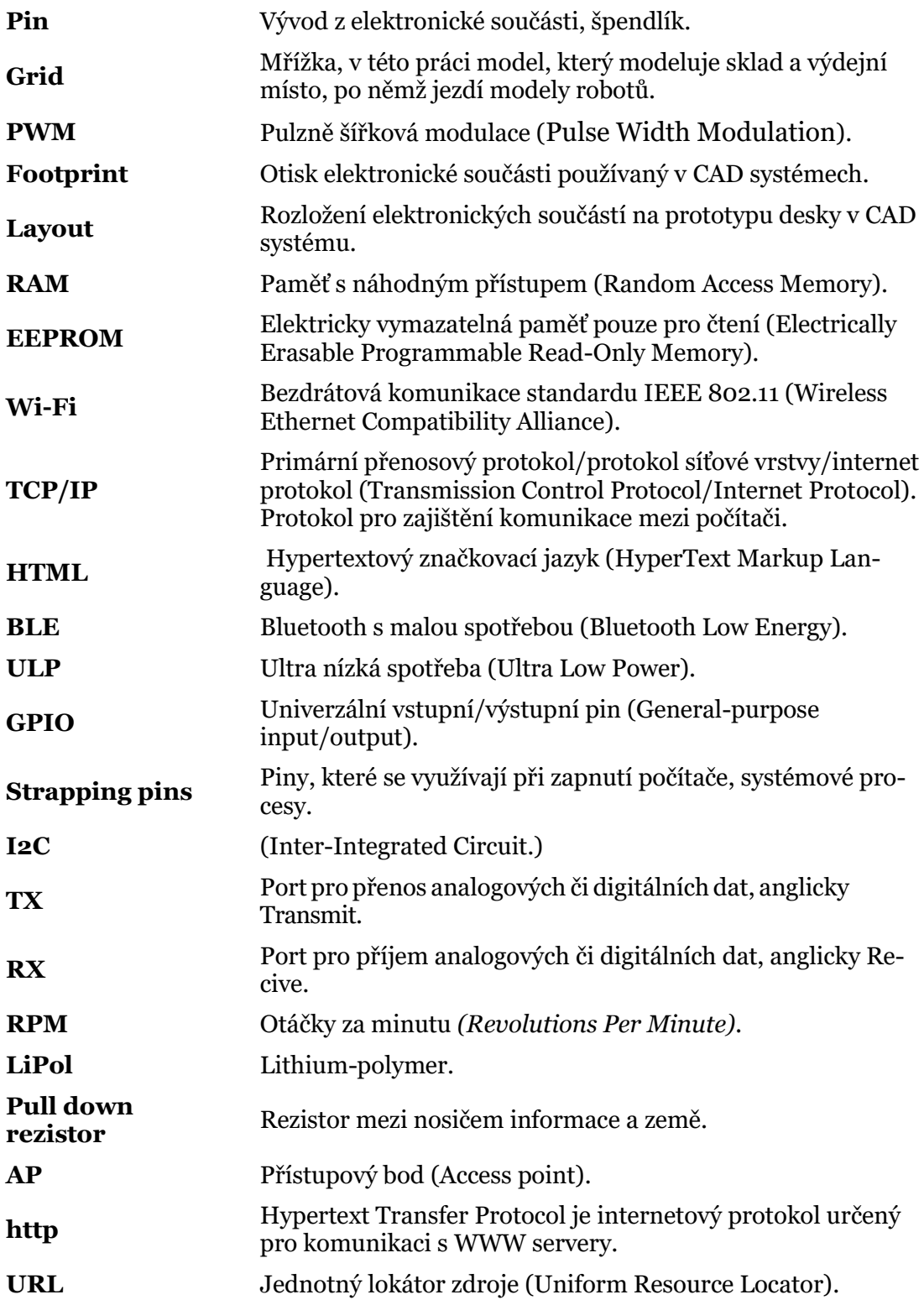

# **Seznam tabulek**

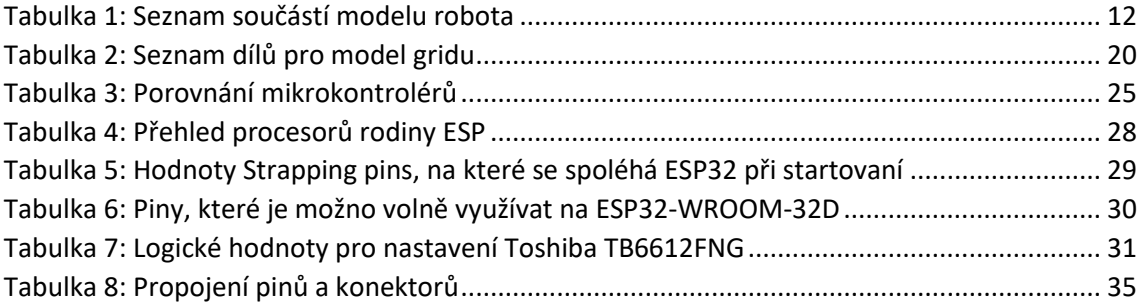

# **Seznam příloh**

### **Příloha A**

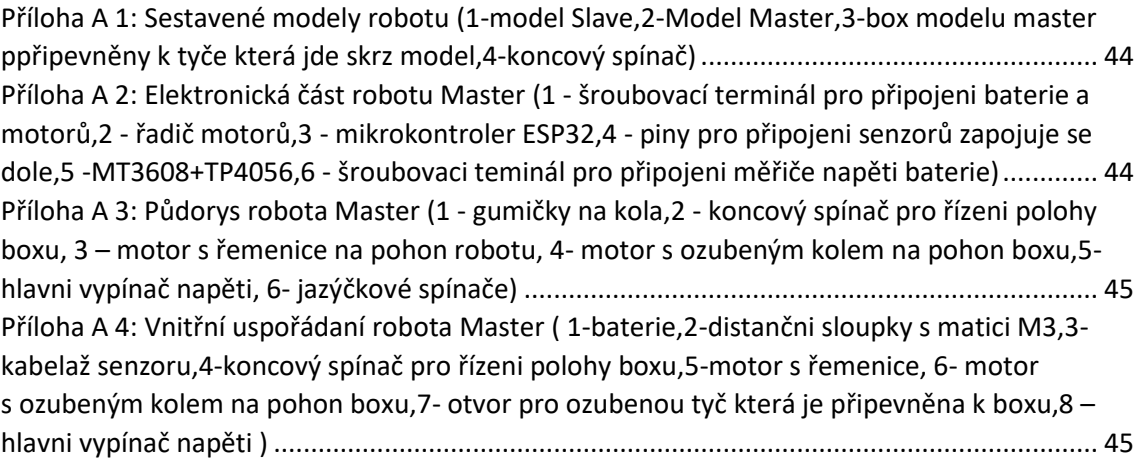

#### **Příloha B**

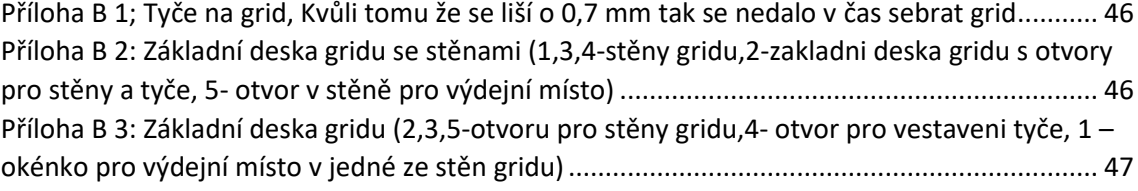

# **Seznam obrázků**

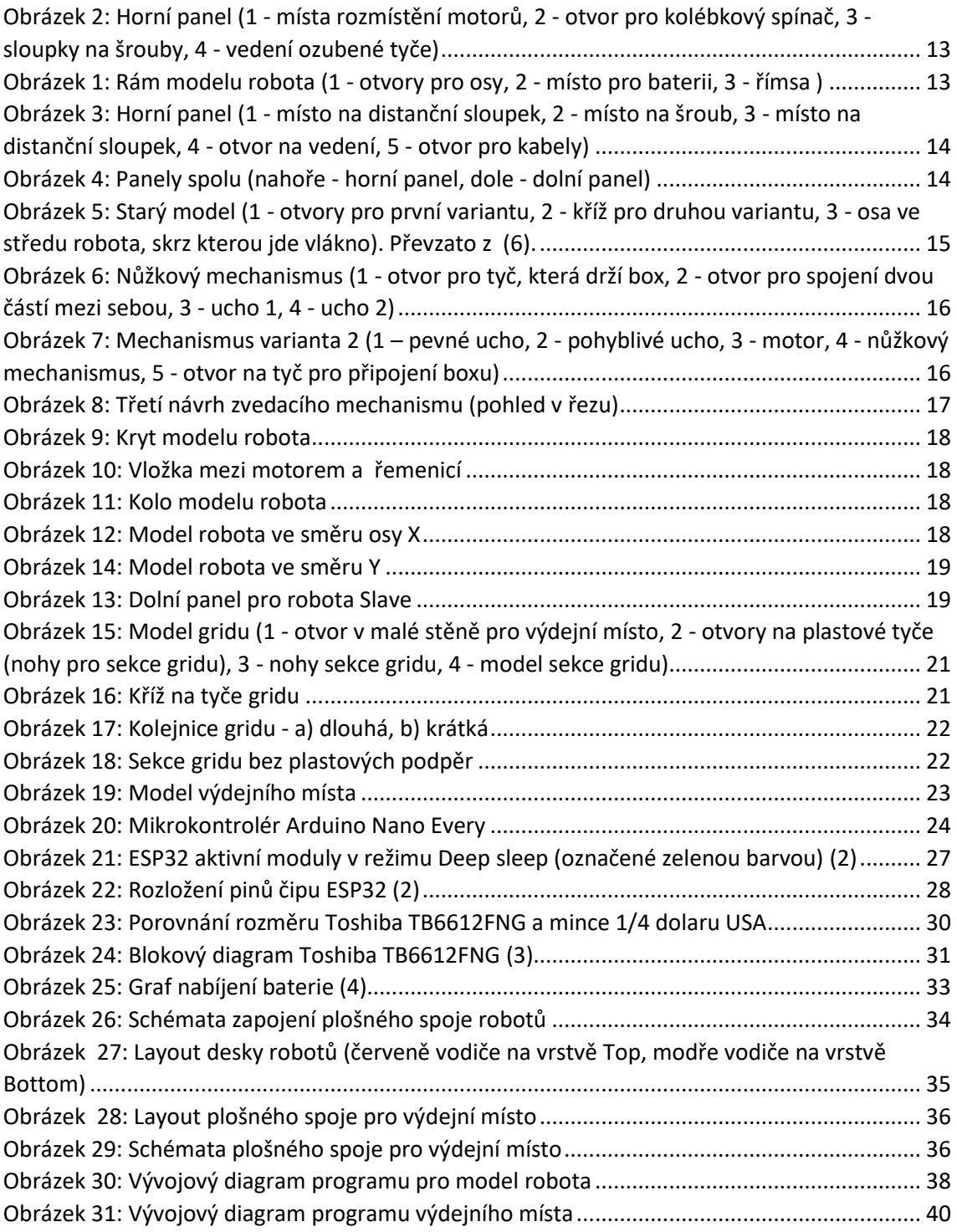

# <span id="page-10-0"></span>**1. Úvod**

Tuto práci jsem si vybral kvůli tomu, že v sobě obsahuje všechno, co považuji za náplň práce mechatronického inženýra. Tato práce kombinuje mechaniku, programování a elektrotechniku.

Model robotického skladu, kterému se věnuje tato práce, je součástí projektu Archeion firmy Systematics a.s. Tento sklad je modulární robotický skladovací systém, který umožňuje vytvoření unikátního depozitáře dokumentů. Robot je ve skladovacím systému nabíjen pomocí baterek a pohybuje se po hliníkové konstrukci ve dvou osách: X a Y. Úkolem robotů je doprava boxu s dokumenty na předávací místo nebo z předávacího místa do skladu. Informace o potřebné přepravě je přenášená robotovi pomocí bezdrátové technologie řídicího systému. Robot je napájen bateriemi a pro nabíjení jsou na gridu k dispozici nabíjecí stanice. V systému můžou spolupracovat roboti také mezi sebou. Například několik robotů může přemístit několik boxů s dokumenty, aby jiný robot mohl vzít nejnižší box a odvézt ho na výdejní místo. Kromě toho, boxy s dokumenty se skládají v gridu tak, aby nejčastěji používané boxy byly poblíž výdejního místa a co nejvíce nahoře. Cílem tohoto je umožnění rychlého přístupu k boxům.

Mým úkolem bylo vytvoření demonstračního modelu, který je vlastně zmenšeným a zjednodušeným modelem robotického systému Syslogeum 3000. Tento model bude využit k prezentaci robotického skladovacího systému Syslogeum 3000 budoucím zákazníkům.

Tvorba 3D modelů je popsána v kapitole [\(3\)](#page-14-0). V kapitole [\(4](#page-26-0)) je popsán proces výběru elektronických součástek pro tuto práci. Programování je popsáno v kapitole [\(5\)](#page-39-0).

Tato práce je mojí druhou prací související s tímto projektem. V předchozí práci jsem měl jednodušší modely. V této práci už využívám složitější elektronické součástky a komplikovanější postupy. Kvůli tomu, že tohle je unikátní robot vytvořený podle přesných požadavků, bylo potřeba vytvořit veškeré 3D modely.

Tato práce je kompletním popisem výrobního procesu: od výběru dílů až do programování modelu.

### **1.1 Cíle**

<span id="page-11-0"></span>Jelikož se jedná o mé druhé dílo související s projektem SysLogeum3000, některé myšlenky byly převzaty z první verze modelu. Většinou však byla tato práce vyvinuta znovu. To je do značné míry způsobeno skutečností, že se změnily požadavky zadavatele. Tentokrát bylo mým úkolem vytvořit 2 modely robotů projektu SуsLogeum 3000. K tomu byl sestaven seznam cílů, které je třeba splnit, aby bylo možné dokončit úkol práce. A to:

1. Volba elektronických komponentů pro roboty

- 1.1 Výběr mikrokontrolérů
- 1.2 Výběr ovladače motoru
- 1.3 Napájecí systém a další elektronika
- 2. Tvorba 3D modelů
	- 2.1 3D modely robotů s vylepšeným mechanismem zvedání boxů
	- 2.2 Model gridu a výdejního místa
- 3. Psaní programu pro řízení modelů robotů a výdejního místa

Kromě stanovených cílů uvedl zákazník následující požadavky. Jeden z modelů se musí pohybovat podél osy Y a druhý podél osy X. Každý z modelů musí mít falešná kola podél osy, po které nejezdí. Tentokrát by grid už neměl mít "mantinel". Také by mělo být v konstrukci gridu vytvořeno výdejní místo. Model, který bude pohybovat boxem ve směru osy Z, by měl mít vylepšený mechanismus pohybu boxu.

## <span id="page-12-0"></span>**2. Technologie použité při návrhu**

V této kapitole jsou popsány technologie, které byly použity v různých fázích vývoje modelu robotů, gridu a výdejního místa. Také je popsáno, jak probíhal vývoj 3D modelů a jejich tisk. Čtenář zde nalezne, jak byly vytvořeny desky plošných spojů. V závěru této kapitoly je popsán proces programování mikrokontroléru a použité komunikační rámce.

### <span id="page-12-1"></span>**2.1. Software pro návrh modelů**

Modely, které jsem vyvinul, byly vytištěny na 3D tiskárně v tzv. "Bastlírně" laboratoři TULu na Fakultě mechatroniky TUL. Tisk byl prováděn za využití FDM tiskáren Prusa i3. Pro vytvoření robotických modelů jsem použil program Autodesk Fusion 360. Pro vytvoření gridu jsem použil OnShape. Hlavním důvodem bylo to, že základní součásti gridu byly téměř beze změny přeneseny z předchozího projektu. Přenesení všech částí na Autodesk Fusion 360 by trvalo dlouho.

Vývoj robotů začal téměř od nuly, pouze velikost modelů zůstala stejná. Když jsem v rámci mého posledního projektu pracoval v programu OnShape, velkou nevýhodou tohoto softwaru byla absence možnosti práce bez internetu. Navíc se mi rozhraní OnShape nezdálo dostatečně jednoduché a srozumitelné. Ve Fusion 360 se naopak ukázalo, že je rozhraní velmi pohodlné. Navíc, schopnost k tomu vytvářet rendery, se mi zdála velmi výhodná. Také se mi líbilo, že je Fusion360 kompatibilní se softwarem návrhu plošných spojů Autodesk Eagle. To usnadňuje import modelu desky do sestaveného 3D modelu a zjednoduší odhadnutí správných rozměrů plošného spoje. Také se mi moc líbila funkce řezu modelu, která byla často využitá během práce s modely. Jak se však ukázalo dále, samotný proces práce v programu OnShape je mnohem příjemnější. Například připevnění dílů k sobě nebo výběr velikosti v tomto programu se mi zdály mnohem pohodlnější než ve Fusion 360. Takové manipulace s modelem, jako třeba posun součástí, jsou vždy intuitivní. Ve Fusion 360 jsem byl nucen k tomu, že jsem nemohl s částí kdykoli pohnout. Při použití funkce "Move" se občas nic nedělo.

### <span id="page-12-2"></span>**2.2. Software pro návrh plošných spojů**

K vytvoření desek plošných spojů jsem použil Autodesk EAGLE (Easily Applicable Graphical Layout Editor), což je systém pro navrhování elektrických obvodů a schémat desek plošných spojů. Tento systém umožňuje vytvářet desky až o velikosti 80 cm2. Tento program má obrovskou vestavěnou knihovnu elektrických dílů.

Každá část se skládá ze 3 souborů: ze symbolu, jehož součást je zobrazena při vytváření elektrických obvodů (Symbol), "otisku" součástí (Footprint) pro vytvoření desky s plošnými spoji a také součástí 3D modelu. Tato část obsahuje informace o fyzických rozměrech součástí, pak také obsahuje plošky na pájení, díry a označení, kterými je pak možné označit komponenty na desce. Poslední část je 3D model, což je celkem nová funkce a ještě nemá každá součást svůj 3D model. Program umožňuje vytvářet vlastní knihovny a upravovat Footprinty a diagramy pro vytváření vlastních částí. Program rozděluje obvod, ať už jde o schéma zapojení, nebo elektrický obvod do vrstev. Každá z vrstev je označena jinou barvou. Například při vytváření desky s plošnými spoji se první vrstva nazývá "Top", je červená a znamená horní měděnou vrstvu na desce. "Bottom" vrstva je modrá a odpovídá za spodní měděnou vrstvu. K dispozici jsou také vrstvy pro pájecí masky, díry, rozměry, dokumentaci a mnoho dalších. Vrstvy výrazně zjednodušují práci s diagramy a umožňují pohodlně barvit data v diagramu.

Všechny komponenty jsou umístěny na mřížce "Grid", která má na začátku rozdělení přizpůsobené pro palce, což je vhodné, protože mnoho věcí v elektronice má v těchto jednotkách přesné rozměry. Například vzdálenost mezi kolíky Arduino je 2,54 mm, což je přibližně 0,1 palce. Velikost mřížky lze měnit pro přesnější umístění objektů mimo velikost. Mřížka zjednodušuje umístění komponent na schématu. Například při vytváření desky s plošnými spoji lze snadno umístit kolíky s roztečí 0,1 palce. Program má také užitečnou funkci "Autorouter". Tento modul automaticky spojuje všechny piny na desce s plošnými spoji s měděnými vodiči. Někdy má však hrubé chyby a nemůže si navzájem spojit některé piny. Z nevýhod můžu také zdůraznit, že tento modul nerespektuje, jaké vodivé cesty vede. Pokud nebude dodržena opatrnost, může být snadno udělána chyba a bude například vytvořena velká zemní smyčka nebo spuštěno silné elektrické vedení nad nebo pod datovým vedením, což může vést k nežádoucím účinkům.

### <span id="page-13-0"></span>**2.3. Software pro programovaní modelů**

K programování modelů robotů a gridu jsem použil Visual studio Code ve spojení s doplňkovým modulem PlatformIO. Toto vývojové prostředí se může začátečníkům zdát komplikovanější než Arduino IDE, ale není tomu tak. Po podrobném seznámení mi tento modul připadal mnohem pohodlnější, než mnohými známé Arduino IDE. PlatformIO má funkci automatického doplňovaní kódu, také vestavěný debugger, modul statické analýzy kódu. K dispozici je na všech platformách a ukládá projekt v cloudu. Také usnadňuje použití například schopností objektově orientovaného programování, které může pomoci ve větších projektech se spoustou kódů.

# <span id="page-14-0"></span>**3. Konstrukce**

Tato kapitola popisuje postup vytváření modelů robotů a modelu gridu. Jelikož existují 2 modely robotů, pro přehlednější orientaci bude název modelu robota, který může zvednout box, Master. Model, který nemůže zvednout box, se bude nazývat Slave. Všechny 3D modely jsou vytištěny ze šedého plastu PLA na 3D tiskárně Prusa i3 v "Bastlírně" budovy A na univerzitě TUL. Plast PLA byl vybrán kvůli jeho pevnosti a dobré zpracovatelnosti.

### <span id="page-14-1"></span>**3.1 Konstrukce modelů robotů**

Model Master se konstrukčně liší od modelu Slave tím, že jezdí v jiném směru. Master jezdí ve směru osy X, Slave jezdí ve směru osy Y. Kromě toho, model Slave nemá zabudovaný mechanismus pro pohyb ve směru osy Z.

#### <span id="page-14-2"></span>**3.1.1 Konstrukce modelu Master**

<span id="page-14-3"></span>Začnu modelem robota Master, protože ve skutečnosti je model robota Slave kopií hlavního robota, ale s drobnými změnami. Konstrukce robota Master se skládá z 54 částí. Kompletní seznam dílů je k přehledu v ([Tabulka 1\)](#page-14-3).

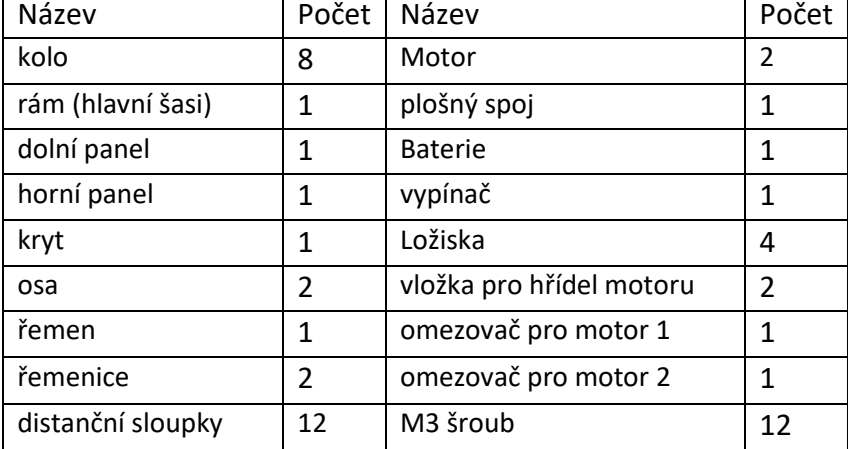

*Tabulka 1: Seznam součástí modelu robota*

Začnu popisem rámu modelu, protože rám je hlavní část, na které jsou připevněny všechny ostatní části. Rám je vidět na obrázku (Obrázek 1). Je vysoký 70 mm, dlouhý 130 mm, široký 90 mm a má 2 mm silné stěny. Rám má přihrádku na baterie a také má římsu pro podporu spodního panelu. Po stranách rámu jsou otvory pro ložiska. Ložiska mají vnější průměr 8 mm a vnitřní průměr 5 mm.

Dále popíšu horní a dolní panel. Dolní panel je vidět na obrázku (Obrázek 2). Ve středu panelu je trubka pro vedení ozubené tyče, označené číslem 4. Na jedné straně této kolejnice je otvor pro připojení s převodovkou namontovanou na motoru. Dále číslo 3 označuje 4 sloupy, do kterých jsou nalepeny 4 distanční

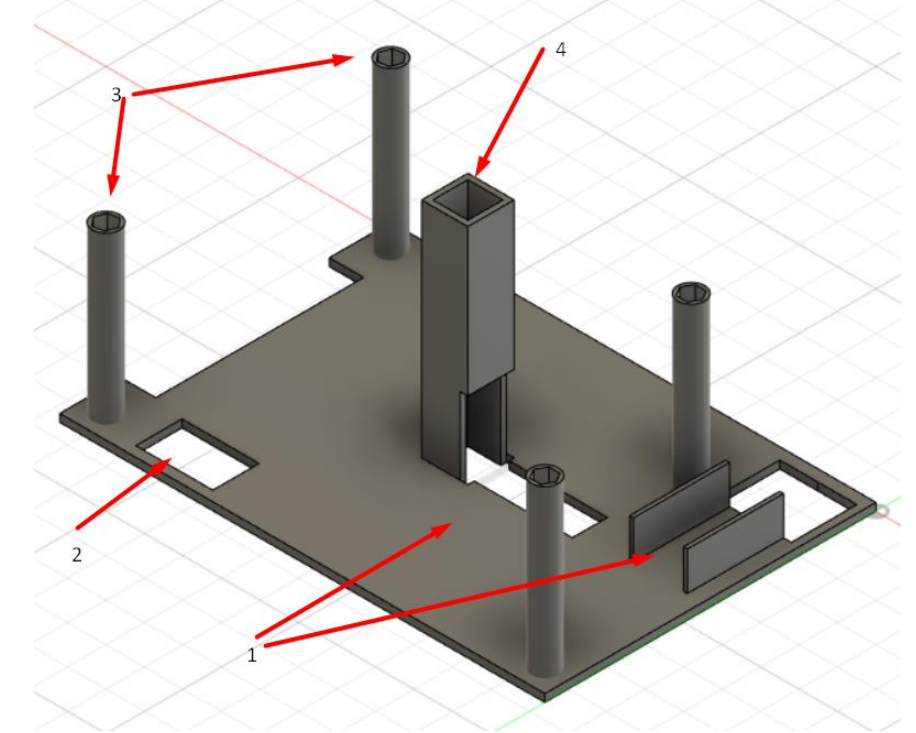

*Obrázek 2: Horní panel (1 - místa rozmístění motorů, 2 - otvor pro kolébkový spínač, 3 - sloupky na šrouby, 4 - vedení ozubené tyče)*

sloupky. Místa pro montáž motorů jsou označena pod číslem jedna. Číslo 2 označuje otvory pod kolébkovým spínačem napájení.

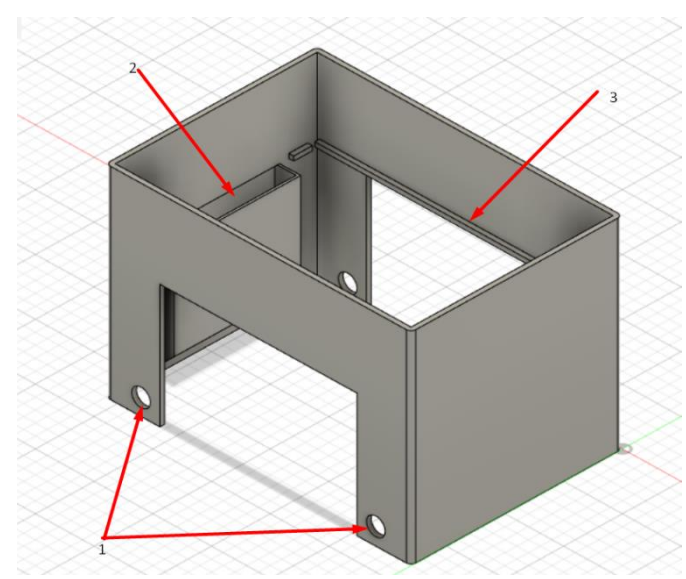

*Obrázek 1: Rám modelu robota (1 - otvory pro osy, 2 - místo pro baterii, 3 - římsa )*

Dále je na obrázku (Obrázek 3) vidět horní panel.

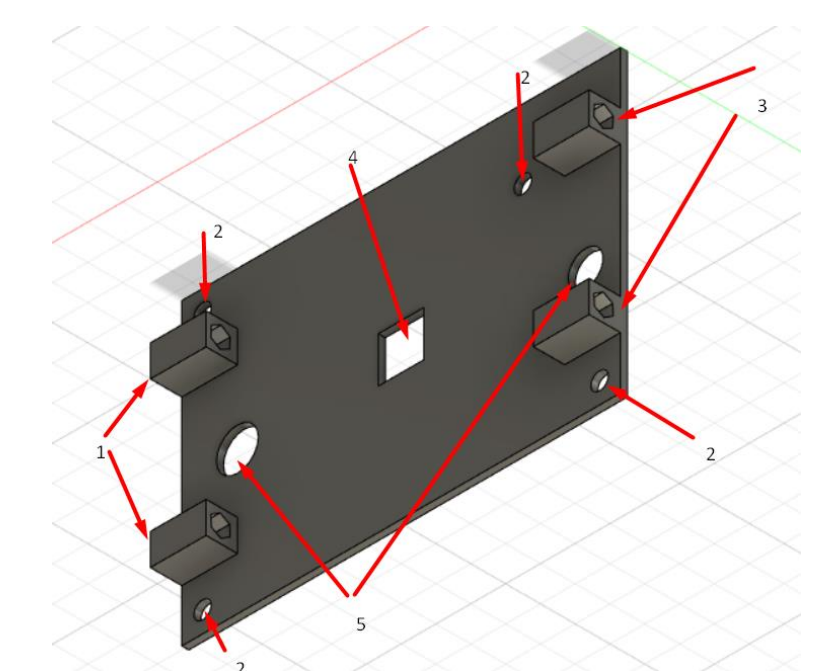

*Obrázek 3: Horní panel (1 - místo na distanční sloupek, 2 - místo na šroub, 3 - místo na distanční sloupek, 4 - otvor na vedení, 5 - otvor pro kabely)*

Čísla 1 a 3 označují místa, kde jsou vloženy a přilepeny distanční sloupky pro zašroubování krytu. Číslo 4 označuje otvory pro zvedací mechanismus se stranami 12 mm x 12 mm. Číslo 5 označuje otvory pro vedení kabelů k desce s plošnými spoji.

Tyto dva panely jsou sestaveny do jednoho celku, jak je znázorněno na obrázku (Obrázek 4), a přilepeny k rámu robota.

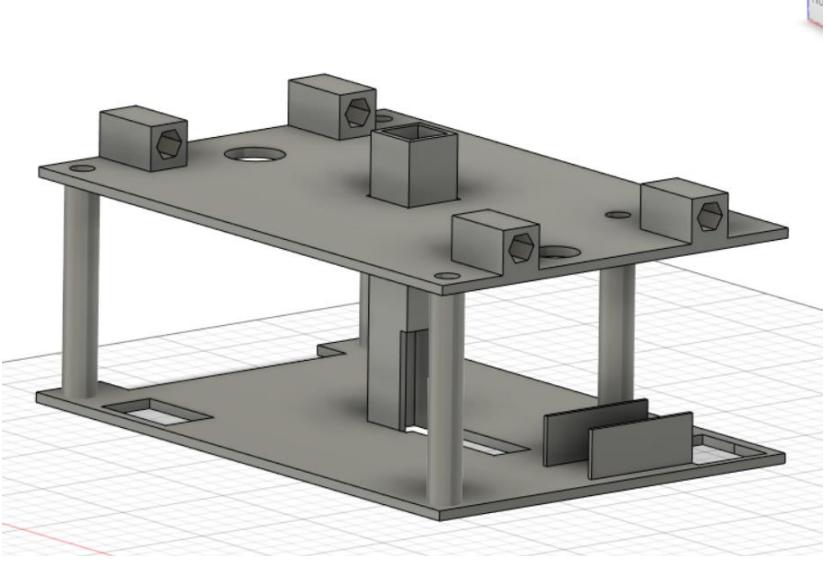

*Obrázek 4: Panely spolu (nahoře - horní panel, dole - dolní panel)*

Dále bude popsán mechanismus pro zvedání boxu. Tuto součást robota lze rozdělit na 3 generace.

#### **První prototyp**

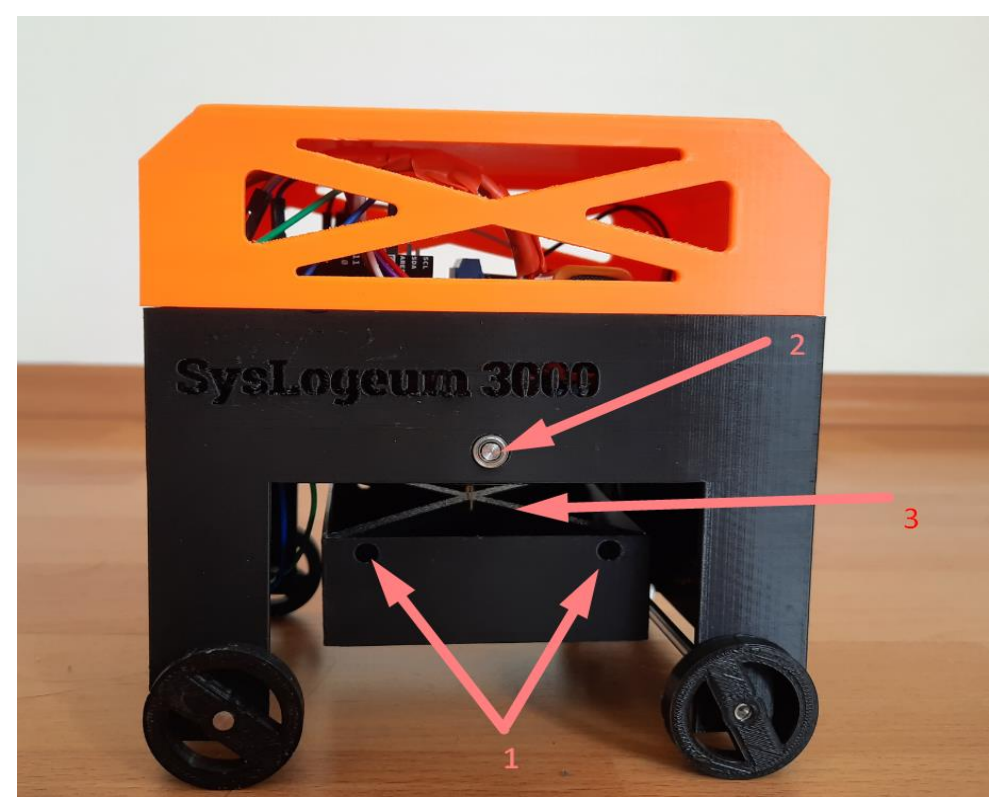

*Obrázek 5: Starý model (1 - otvory pro první variantu, 2 - kříž pro druhou variantu, 3 - osa ve středu robota, skrz kterou jde vlákno). Převzato z (6).*

Zde byl použit jednoduchý způsob zvedání boxu, který, bohužel, nefungoval. Motor byl pomocí pásu spojen s osou ve středu robota, kterou byly protaženy dvě nitě. Vlákna byla upevněna v rozích boxu. Vzhledem k tomu, že vlákna neměla stejnou velikost a mohla se při rolování začít kroutit na sebe, box se nezvedal rovnoměrně.

Bylo rozhodnuto vytvořit otvor ve středu osy, kterým se provléká nit, připevněná k oběma stranám boxu. Tímto upevněním se box točil při pohybu nahoru. Nestabilní mechanismus byl převeden na upevnění ve středu osy. Poté byla nit spojena s křížem, který byl přilepen k boxu, jak je uvedeno na obrázku (Obrázek 5). To však zákazníkovi neposkytlo požadovaný výsledek. Při navíjení se nit mohla zamotat, což vyžadovalo zásah člověka.

#### **Druhý prototyp**

Při zahájení práce s novou verzí robota bylo první úlohou při vyvinutí konstrukce nového modelu vymyslet systém pro zvedání boxu. Tentokrát to bylo vyrobeno v podobě nůžkového mechanismu. Na obrázku je znázorněn model nůžkového mechanismu ([Obrázek](#page-18-0) 6), který byl připevněn k boxu pomocí tyče, jež byla přilepena na stěnách boxu. Horní část pohybu se skládá ze dvou částí. Jedna z částí byla přilepena k hřebenu, který držel osu motoru se šnekem M4 a druhá část vybavena maticí M4, která byla nasazena na šnek motoru.

Motor otočil šnekem a matice připevněná v jednom z přírub nůžkového mechanismu převedla rotační pohyb na lineární. Celý mechanismus je zobrazen na obrázku [\(Obrázek](#page-18-1) 7) box by tedy měl být snížen přibližně o 50 mm. Tato vzdálenost by stačila ke skrytí boxu ve gridu, aby bylo možné ukázat, jak probíhá ukládaní a vyzvednutí boxu s dokumenty.

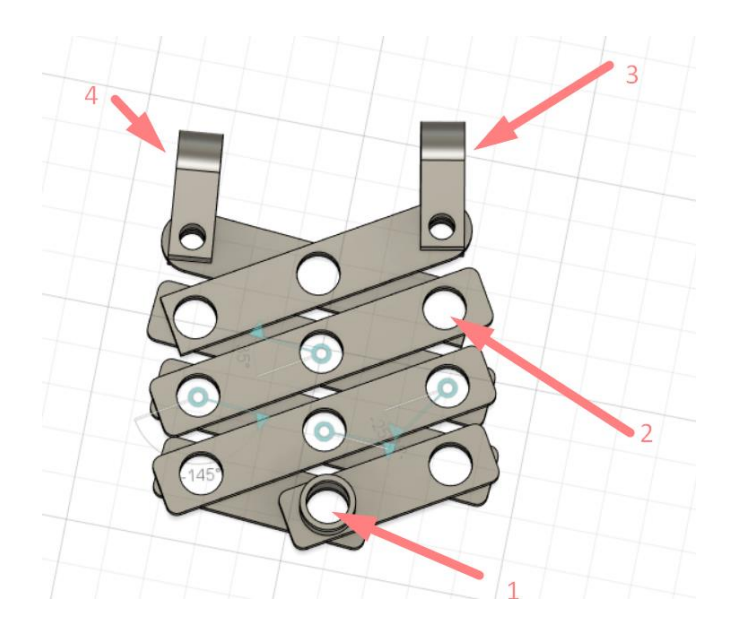

*Obrázek 6: Nůžkový mechanismus (1 - otvor pro tyč, která drží box, 2 - otvor pro spojení dvou částí mezi sebou, 3 - ucho 1, 4 - ucho 2)*

<span id="page-18-0"></span>Tento mechanismus měl několik nevýhod. Nejprve by se mechanismus mohl zaseknout v horní části, kvůli čemuž se vytvářel velký tlak, který by mohl ohnout dolní panel. Po odstranění této chyby jsem narazil na další problém. Vzhledem k malé vzdálenosti mezi částmi mechanismu a gridu by se box mohl svévolně pohybovat v rámci vůle, což by mohlo vést ke kolizi boxu s gridem.

<span id="page-18-1"></span>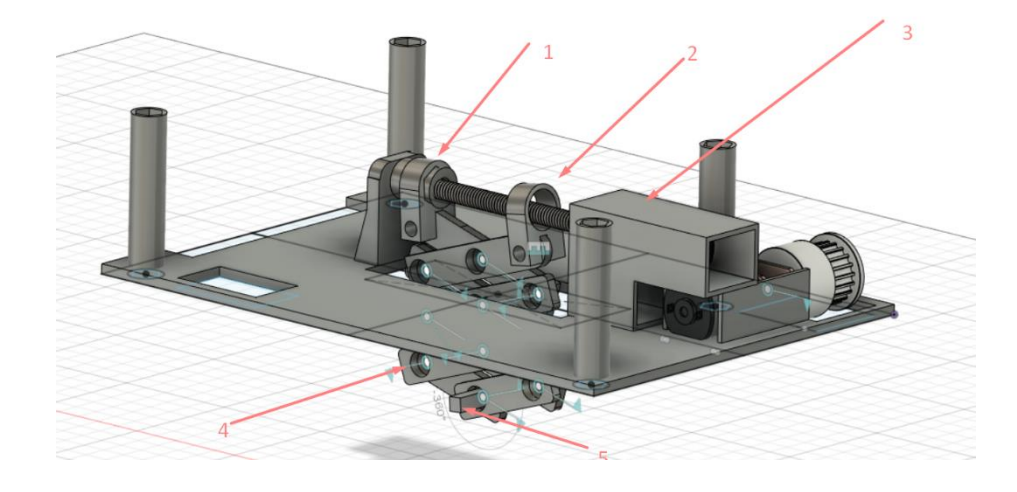

*Obrázek 7: Mechanismus varianta 2 (1 – pevné ucho, 2 - pohyblivé ucho, 3 - motor, 4 - nůžkový mechanismus, 5 - otvor na tyč pro připojení boxu)*

Byl učiněn pokus opravit tento nedostatek tiskem nových dílů bez mezer mezi součástmi, aby šlo mechanismus sebrat. Pomohlo to, ale box se mohl stále prohybovat, jen s menší amplitudou.

Mezi možná řešení tohoto problému bylo vytvoření stejného mechanismu z kovových dílů. Ale kromě problémů, které už jsem popsal, se mechanismus ukázal také být docela křehký a mohl by se jednoduše zlomit, například během přepravy modelu. S ohledem na výše uvedené problémy, bylo rozhodnuto opustit myšlenku použití nůžkového mechanismu. Tisk každé verze mechanismu trval asi týden. Vytvoření stejného mechanismu z kovu by trvalo asi 2 týdny a výsledek nebyl zaručen.

#### **Třetí prototyp**

Ozubená tyč byla přilepena ke spodní části boxu. Poté byla vložena do pouzdra speciálně přidaného pro tento účel ve spodním panelu. Jedna ze stěn tohoto pouzdra je částečně otevřená, což umožňuje připojit motor s ozubeným kolem. Tento způsob zajištění boxu umožňuje, aby se pevně držel a pohyboval se co nejplynuleji. Hotový model mechanismu je zobrazen na obrázku [\(Obrázek](#page-19-0) 8).

Rozebereme další část modelu. U tohoto prototypu bylo rozhodnuto nepoužívat víko bez speciálních panelů k uchycení víka na robotovi, jako v předchozím prototypu. Byl použit držák se 4 šrouby M3. Design víka zůstává stejný s typickým vzorem SysLogeum 3000 po stranách víka. Model krytu je vidět na obrázku ([Ob](#page-20-0)[rázek](#page-20-0) 10).

<span id="page-19-0"></span>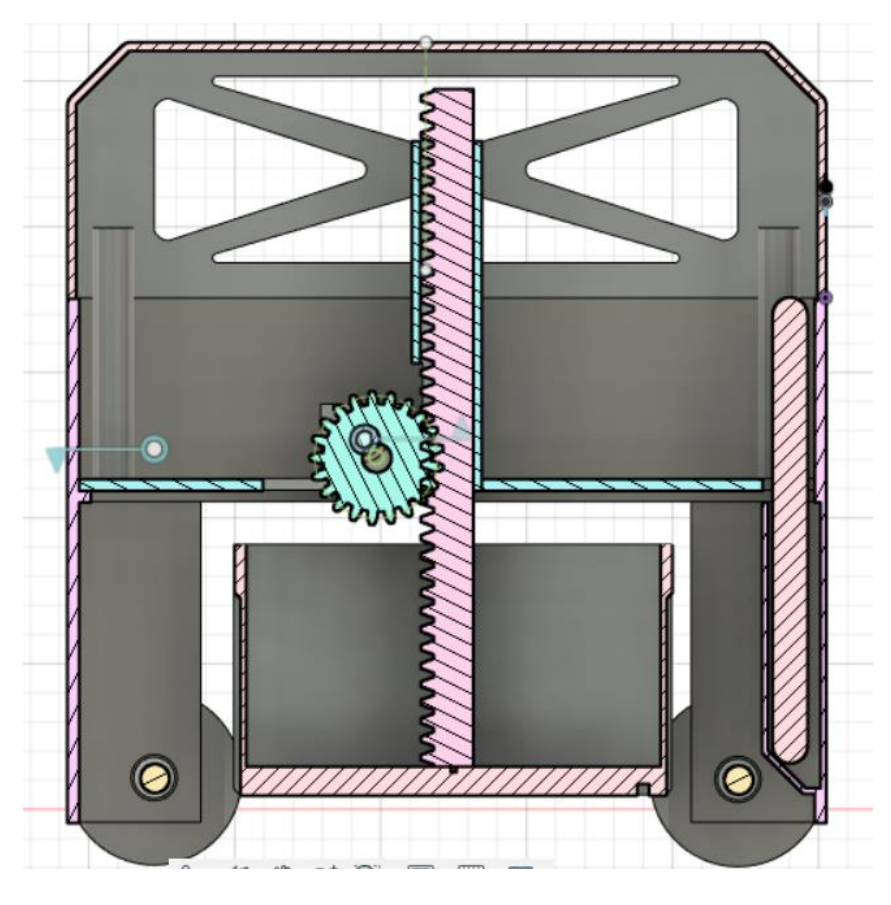

*Obrázek 8: Třetí návrh zvedacího mechanismu (pohled v řezu)*

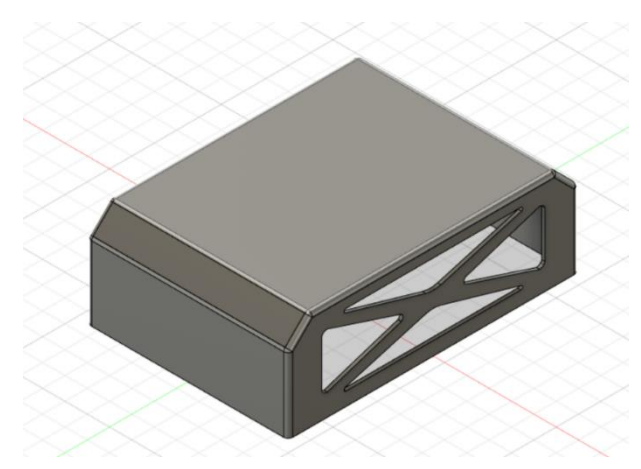

Obrázek 10: Kryt modelu robota

<span id="page-20-0"></span>Některé malé součásti lze popsat společně v několika malých detailech najednou. První částí je plastová vložka mezi osou motoru a řemenicemi. Předchozí prototyp se houpal kvůli tomu, že řemenice nebyly pevně připojeny k ose motoru a kvůltomu vznikla nesymetrická zátěž. Tato vložka tento problém upravila, ale stále však dochází k mírnému kolísání. Detail je zobrazen na obrázku [\(Obrázek](#page-20-1) 12).

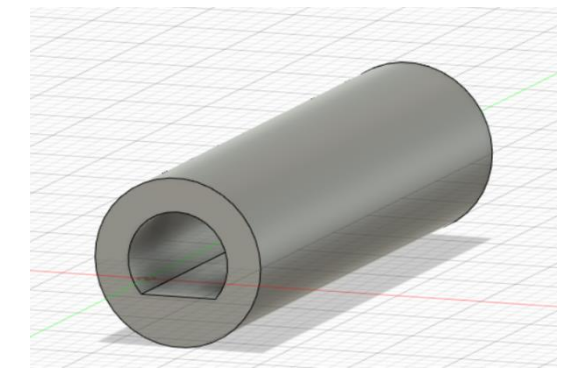

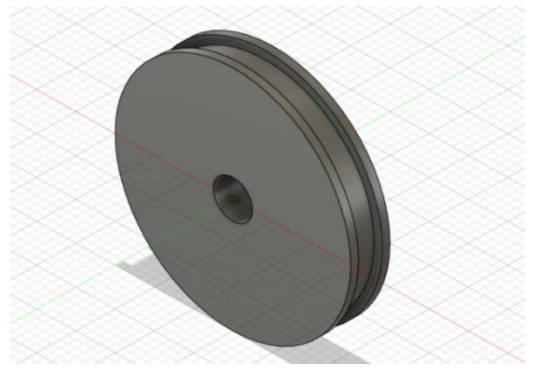

Obrázek 12: Vložka mezi motorem a řemenicí

<span id="page-20-3"></span><span id="page-20-2"></span><span id="page-20-1"></span>Obrázek 11: Kolo modelu robota

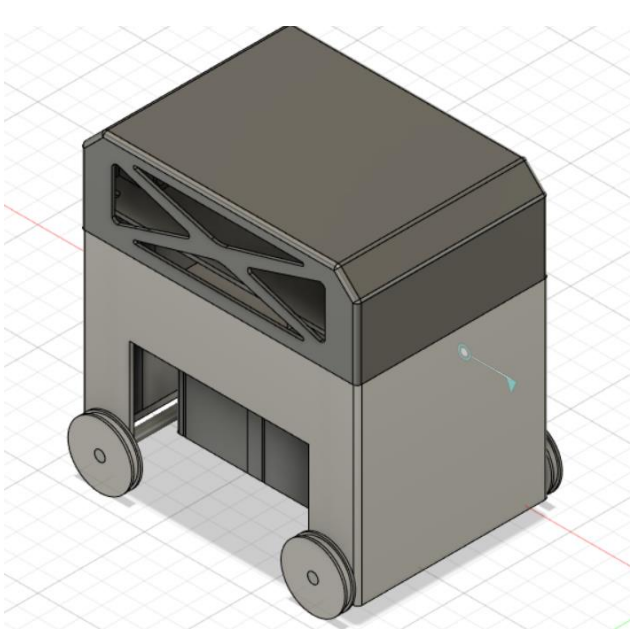

*Obrázek 9: Model robota ve směru osy X*

Dalším detailem jsou kola. Kola tentokrát nemají žádný specifický tvar, na rozdíl od předchozího modelu mají slot pro gumu, kterou lze nasadit pro lepší tření mezi kolem a kolejnicí. Kolo je ukázané na obrázku (*[Obrázek](#page-20-2) 11*).

Na obrázcích [\(Obrázek](#page-20-3) 9) je zobrazen model robota ve směru osy X bez elektroniky a model zvedacího mechanismu.

### <span id="page-21-0"></span>**3.1.2 Konstrukce modelu Slave**

V této podkapitole je popsána konstrukce modelu Slave, u kterého bylo možné výrazně zjednodušit konstrukci tohoto modelu vzhledem k tomu, že nemusí dělat pohyb podél osy Z. Jediné zásadní změny byly provedeny v konstrukci dolního

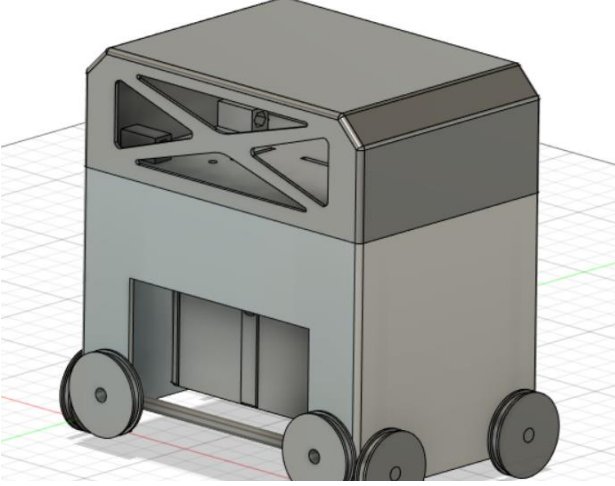

*Obrázek 13: Model robota ve směru Y*

<span id="page-21-2"></span>panelu. Na výběr byly dvě možnosti, buď udělat mechanismus, který by jím otáčel prostřednictvím krouticího momentu předávaného motoru pomocí řemene, nebo snazší způsob, změnit polohu motoru. Ten byl částečně přepracován, aby se mo-

<span id="page-21-1"></span>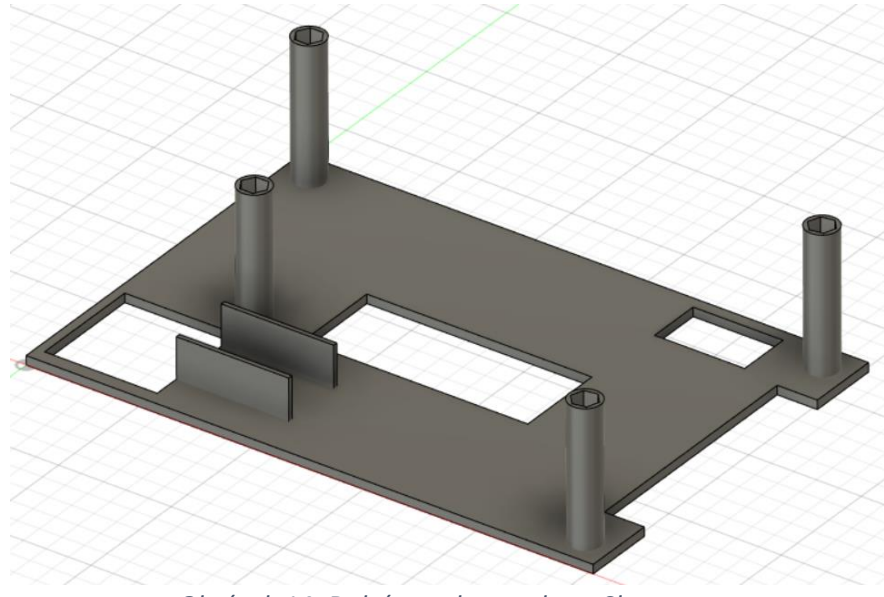

*Obrázek 14: Dolní panel pro robota Slave*

tor otáčel požadovaným směrem. Jako nejjednodušší možnost bylo zvoleno otáčení motoru. Model se změněným horním panelem můžete vidět na obrázku ([Ob](#page-21-1)[rázek](#page-21-1) 14). Také jsem měl problémy se zapojením senzorů v dolní části robota a jako řešení jsem vyvrtal díry o průměru 3 mm. Na obrázku ([Obrázek](#page-21-2) 13) vidíte model robota Slave spolu s falešnými koly a boxem. Obrázky sestavených robotů jsou k přehledu v ([Příloha A](#page-46-0)).

### <span id="page-22-0"></span>**3.2 Konstrukce gridu a výdejního místa**

### <span id="page-22-1"></span>**3.2.1 Konstrukce gridu a výdejního místa**

<span id="page-22-2"></span>Ve srovnání s předchozím modelem gridu, nový grid se hodně rozměrově změnil, nyní je 120 cm dlouhý, 78 cm široký a 69 cm vysoký. Získal také výdejní místo. Konstrukce gridu se skládá z následujících prvků, které jsou k přehledu v ([Tabulka 2](#page-22-2)).

| <b>Název</b>                              | Počet | <b>Název</b>          | Počet          |
|-------------------------------------------|-------|-----------------------|----------------|
| dlouhá kolejnice                          | 64    | základní deska        | 1              |
| počet magnetů                             | 64    | koncový spínač        | $\mathfrak{p}$ |
| krátká kolejnice                          | 42    | řemenice GT2          | $\mathfrak{p}$ |
| krátká kolejnice s otvo-<br>rem na magnet | 22    | podpora pro osy       | 4              |
| upevňovací kříž                           | 72    | box pro výdejní místo | 1              |
| plošný spoj pro výdejní<br>místo          | 1     | motor                 | 1              |
| plastová tyč                              | 72    | řemen GT2             | 1              |
| stěna                                     | 4     | baterie               | 1              |

*Tabulka 2: Seznam dílů pro model gridu*

Na obrázku ([Obrázek](#page-23-0) 15) je model gridu. Model gridu není na obrázku zcela sestaven, protože to není nutné. Totiž model nemá představené veškeré sekce, ale jenom dvě - pro ukázku. Číslo 1 označuje otvor vyříznutý pro výdejní místo. Číslo 2 označuje otvory o průměru 10 mm pro uložení tyčí, na kterých je držen zbytek konstrukce sekce. Číslo 4 označuje 2 sekce gridu.

Číslo 3 označuje výřez pro zobrazení vnitřního uspořádání gridu, což bylo jedním z bodů zadání zákazníka.

Strukturu gridu lze myšlenkově rozdělit na několik částí, část gridu, vnější detaily gridu, výdejní místo konstrukce.

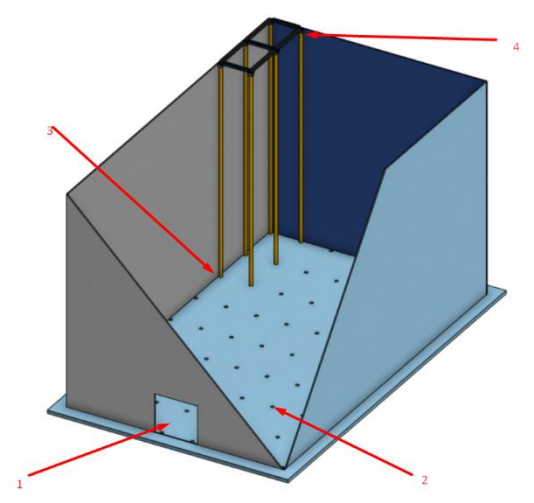

*Obrázek 15: Model gridu (1 - otvor v malé stěně pro výdejní místo, 2 - otvory na plastové tyče (nohy pro sekce gridu), 3 - nohy sekce gridu, 4 - model sekce gridu)*

#### <span id="page-23-0"></span>**Vnější části**

Vnější velké stěny jsou o velikosti 1109,6 x 682,5 mm. Vnější malé stěny mají velikost 691,4 x 682 mm. Deska, na které všechno stojí, má rozměry 1200 mm až 780 mm. Tato deska má otvory pro připevnění částí gridu a sloty pro připevnění stěn. Otvory mají velikost 10 mm a průměr díry pro profil je 10,1 mm.

#### **Sekce**

Každá sekce se skládá z 12 částí (v případě sekcí s magnety je to 14). Princip sekce zůstává stejný jako v předchozím projektu, až na to, že se nyní trochu zjednodušil. Speciální otvory pro "zamknutí" v křížení kolejnic byly změněny na běžné otvory. Výška nové sekce je 688,8 mm. Většinu výšky tvoří polyamidová tyč, na kterou je nalepen kříž pro kolejnice, který je také vytištěný na 3D tiskárně. Kříže mají čtvercový tvar se stranou 12 mm a výškou 10 mm. Má také výřez 4,2 mm široký a 3 mm vysoký. Tyto výřezy slouží k připevnění zbytku sekce. Tento detail je znázorněn na obrázku ([Obrázek](#page-23-1) 16). Na spodní straně této části je vytvořen otvor 6,2 mm hluboký a 10,1 mm radiální pro jeho připevnění k tyči.

<span id="page-23-1"></span>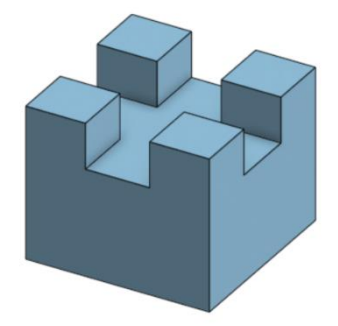

*Obrázek 16: Kříž na tyče gridu*

Další částí gridu jsou dvě kolejnice, které mají stejný tvar a liší se pouze velikostí. Obě tyto části jsou vyznačeny na obrázku ([Obrázek](#page-24-1) 17). Největší z nich má velikost 137 x 10 x 8,85 mm, menší z nich má velikost 92 x 10 x 8,85 mm.

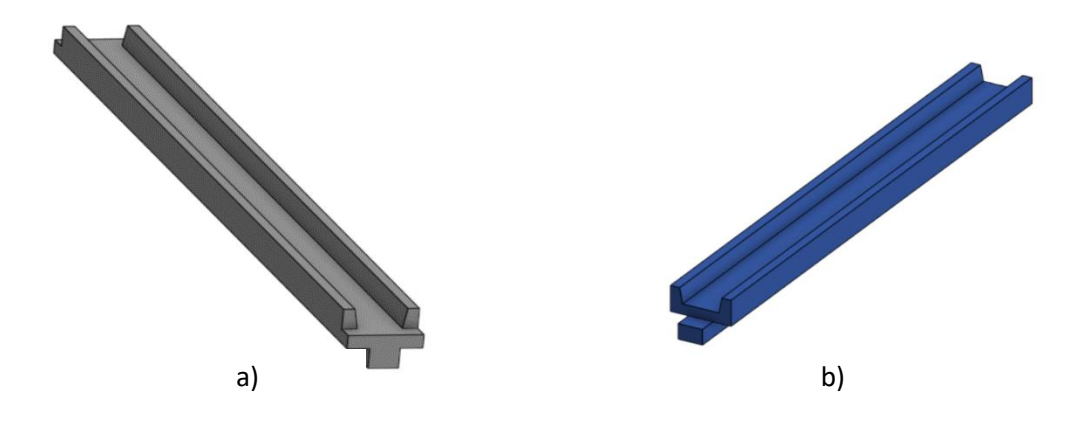

*Obrázek 17: Kolejnice gridu - a) dlouhá, b) krátká*

<span id="page-24-1"></span>V případě, že je tato sekce s magnetem, má kratší kolejnice otvor 5 x 5 x 2 mm pro umístění magnetu na počítaní sekce v programu robotů.

Výše uvedené díly se používají k vytvoření části gridu. Každá sekce je 149 mm dlouhá a 108,2 mm široká a jak již bylo zmíněno je 688,8 mm vysoká. Grid se skládá celkem z 56 sekcí. Sekce gridu je zobrazena na obrázku ([Obrázek](#page-24-2) 18)

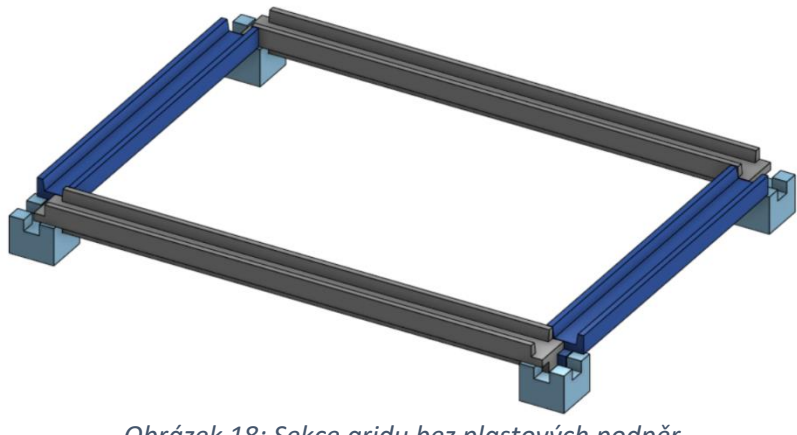

*Obrázek 18: Sekce gridu bez plastových podpěr*

#### <span id="page-24-2"></span><span id="page-24-0"></span>**3.2.2 Konstrukce výdejního místa**

Výdejní místo se skládá z několika částí. Zaprvé je to plošný spoj, na kterém se rozmístí veškeré elektronické prvky. Pomocí řemenu a řemenic GT2 byl udělán model dopravního pásu. Jako osu pro rozmístění řemenic jsem použil hřídel motoru se šnekem a také kovovou tyč o průměru 5 mm. Na pásu bude přilepen jeden, nebo jednoduše rozmístěn, model boxu. Jeden z koncových spínačů bude rozmístěn za boxem a bude se používat pro detekování koncové polohy boxu.

Druhý koncový spínač bude přelepen na jedné z noh gridu a bude se používat pro interakce s robotem. Model výdejního místa bez elektroniky je znázorněn na obrázku ([Obrázek](#page-25-0) 19). Obrázky součásti gridu a výdejního místa jsou k přehledu v ([Příloha B](#page-48-0)).

<span id="page-25-0"></span>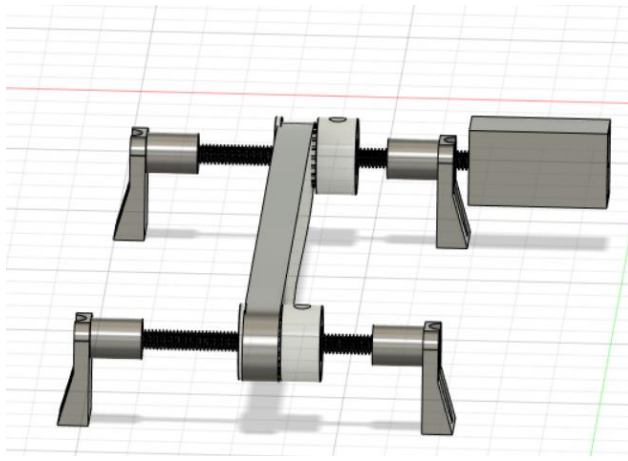

*Obrázek 19: Model výdejního místa*

# <span id="page-26-0"></span>**4. Elektronika**

V této kapitole budou popsány vybrané elektrické součásti a důvody jejich výběru. A také návrh plošných spojů. Abych splnil požadavky modelu robota a místa vydání, potřeboval jsem alespoň mikrokontrolér pro ovládání motorů a také ovladač motoru. Musí být také přítomen nějaký druh zdroje energie. Při vývoji se zjistilo, že lepší variantou je rozmístění všech elektronických součástí na desce plošného spoje, která bude sloužit jako základní deska.

### <span id="page-26-1"></span>**4.1 Mikrokontroléry**

### <span id="page-26-2"></span>**4.1.1 Mikrokontrolér pro výdejní místo**

Výběr mikrokontroléru pro výdejní místo nebyl složitý. Potřeboval jsem mikrokontrolér schopný číst více senzorů a generovat signál PWM (Pulzně šířková modulace) pro ovládání motorů. Velikost mikrokontroléru byla pro mě také důležitá. Například při vytváření DPS (deska plošných spojů) pro mikrokontrolér Arduino Uno Rev3 by byla většina desky zbytečná. Cena desky se také zvyšuje. Volba tedy padla na malé mikrokontroléry od Arduino, a právě na Arduino Nano, Arduino Micro, Arduino Mini, Arduino Nano Every. Jako výsledek byl vybrán Ar-

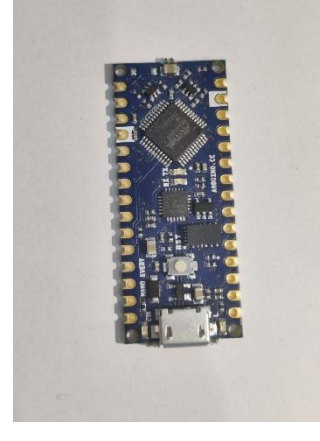

*Obrázek 20: Mikrokontrolér Arduino Nano Every*

<span id="page-26-3"></span>duino Nano Every, který má stejné vlastnosti jako Arduino Nano, ale přichází také s praktickým programovacím konektorem (1). To umožní vyhnout se nákupu programátoru a k programování použít běžný kabel USB (Universal serial bus) s konektorem Micro-USB. Vlastnosti mikrokontroléru jsou uvedeny v ([Tabulka 3](#page-27-1)). Navíc má tento mikrokontroler nízkou cenu. Samotný mikrokontrolér je vidět na ([Obrázek](#page-26-3) 20).

#### <span id="page-27-0"></span>**4.1.2 Mikrokontrolér pro model robota**

Roboti provádějí více operací než výdejní místo. Proto vyžadují výkonnější mikrokontrolér, aby měly modely výkonovou rezervu pro budoucnost a zvládly větší zátěž. Z nejpopulárnějších výrobců mikrokontrolérů jsem vybral Espressif a Arduino. Vybral jsem několik desek, které mi pasovaly do velikosti a začal jsem porovnávat jejich parametry. Pro srovnání jsem si vybral mikrokontroléry:

- ESP32-DevkitC-32D
- Arduino Nano (Every)
- Arduino Micro
- Arduino Mini

Začněme z desek Arduino. Desky od této firmy mají v mnoha svých mikrokontrolérech podobné procesory se stejnou frekvencí 16 MHz, s výjimkou procesoru Arduino Nano 33 IoT, který pracuje na frekvenci 40 MHz. Také jsem porovnal množství paměti RAM (Random access memory) i rozměr uložiště. V tomto parametru, ve srovnání s jinými deskami Arduino, jasně vyhrává Arduino Micro, ve kterém je 32 kB paměti EEPROM (Electrically Erasable Programmable Read Only Memory) a 2,5 kB RAM (1). Tyto vlastnosti by samozřejmě stačily k tomu, aby robot fungoval.

| <b>Deska</b>                                                           | $Lo-$<br>gická<br>úroveň<br>$\mathbf{[} \mathbf{V} \mathbf{]}$ | Počet<br>pinů<br>analo-<br>gové/<br>digi-<br>tální | <b>PWM</b><br>piny         | <b>EEPROM</b><br>Paměť<br>[Kb] | Ope-<br>rační<br>pa-<br>měť<br>[Kb] | <b>Frek-</b><br>vence<br>krys-<br>talu<br>[MHz] | Roz-<br>měr<br>$\lceil$ mm]  |
|------------------------------------------------------------------------|----------------------------------------------------------------|----------------------------------------------------|----------------------------|--------------------------------|-------------------------------------|-------------------------------------------------|------------------------------|
| <b>Arduino</b><br><b>Micro</b>                                         | 5                                                              | 20/12                                              | 7                          | 32                             | 2.5                                 | 16                                              | 48<br>$\mathbf x$<br>18      |
| <b>Arduino</b><br><b>Nano</b><br>(Every)                               | 5                                                              | 22/8                                               | 6                          | 32                             | $\mathbf{1}$                        | 16                                              | 45<br>X<br>18                |
| <b>Arduino</b><br>Mini                                                 | 5                                                              | 14/6                                               | 6                          | 32                             | $\overline{2}$                      | 16                                              | 30<br>$\mathbf{x}$<br>18     |
| <b>Arduino</b><br><b>Nano 33</b><br><b>IoT</b>                         | 3,3                                                            | 11/8                                               | 11                         | 256                            | 32                                  | 48                                              | 45<br>$\mathbf X$<br>18      |
| <b>Espressif</b><br><b>ESP32-</b><br><b>WROOM-</b><br>32D-De-<br>vktiC | 3,3                                                            | 34/18                                              | veš-<br>keré<br>IO<br>piny | 4096                           | 520                                 | 240                                             | 54,4<br>$\mathbf{x}$<br>27,9 |

<span id="page-27-1"></span>*Tabulka 3: Porovnání mikrokontrolérů (1), (2)*

Desky Espressif mají vynikající výkon ve srovnání s deskami Arduino. Téměř ve všech ohledech jsou mikrokontroléry výrobce Espressif lepší než jejich konkurenti. Cena navíc není tak velká, jak by mohla být. Při stejné ceně je deska vybraná pro výdejní místo několikrát méně výkonná, než deska vybraná pro model robota. Ale výkon není jedinou výhodou ESP32. Tento mikrokontrolér má také vestavěný Bluetooth 4.0 BLE a také modul Wi-Fi (Wireless Ethernet Compatibility Alliance). Deska navíc implementuje proprietární protokol ESP-NOW, který usnadňuje přenos dat mezi deskami přes modul Wi-Fi. Tento způsob komunikace mezi zařízeními je podrobněji popsán na stránce [\(37\)](#page-39-3).

Výkon procesoru a množství paměti, programové i datové, jsou několikanásobně vyšší než u desek od společnosti Arduino uvedených v tabulce. Například desky Arduino mají 32 kb datové paměti, nejlepší z vybraných desek mají 256 kb. Zatímco ESP32 má 4 MB paměti, v závislosti na konfiguraci mikrokontroléru můžete najít také varianty s 8 MB paměti. (2)

Pokud přejdeme k porovnání pinů, na kterých je k dispozici signál PWM, který je často používán k řízení motorů, zde vyhrává také ESP32, protože používá generátor signálu PWM s frekvencí 5 kHz, který lze připojit k téměř jakémukoliv portu. Počet nezávislých kanálů také překonává jakoukoli desku Arduino, ESP32 jich má 16. Schopnost odeslat tento signál téměř na každý pin umožňuje velmi pohodlně umisťovat moduly a vodiče do robota nebo zjednodušit práci při navrhování desky plošného spoje. Deska ESP32 má také 16bitový generátor signálu PWM, oproti 8bitovým pro desky Arduino. To znamená plynulejší ovládání hodnoty napětí než u Arduino. Počet pinů na ESP32 je také větší, ale piny ESP32 nejsou tak jednoduché na použití, jako piny u desek Arduino, a ne všechny lze stejně úspěšně použít. O pinech ESP32 jsou podrobnější informace na stránce ([44\)](#page-46-0). Prozatím se vraťme ke srovnání mikrokontrolérů.

Pokud se jedná o bezdrátové rozhraní, Arduino je zcela postrádá. Jak již bylo zmíněno, výhodou ESP32 je také vestavěné bezdrátové rozhraní. Integrovaný Wi-Fi modul podporuje protokol TCP/IP (Transmission Control Protocol/Internet Protocol), jenž umožňuje vytvořit přístupový bod, ke kterému se lze připojit z jakéhokoli zařízení, které má prohlížeč. Tento komunikační systém bude robustný a nebude záležet na aktualizaci softwaru na jednom ze zařízeních. Komunikační standardy na internetu se skoro nemění po celá desetiletí a ve většině případů vždy existuje zpětná kompatibilita. Důkazem toho může být schopnost přejít na web Google z jakéhokoli zařízení, které má prohlížeč. Práce s takovým přístupovým bodem je mnohem pohodlnější než s Bluetooth, protože práce s ním neznamená instalaci nebo vytvoření jakékoli aplikace pro komunikaci s mikrokontrolérem. Stačí běžný prohlížeč. Tato metoda také umožňuje vytvářet jednoduchá uživatelská rozhraní pomocí HTML (Hyper Text Markup Language). Rovněž se zvyšuje dosah připojení zařízení. Například pro Bluetooth BLE (Bluetooth Low Energy) může komunikační vzdálenost dosahovat v budově až 10-15 metrů. Při komunikaci lze přes Wi-Fi posílat příkazy do mikrokontroléru kdykoli jste připojeni ke stejné síti.

Desky ESP32 mají režim spánku, ve kterém je aktuální spotřeba přibližně 10 mA. Také mají režim hlubokého spánku "Deep Sleep", ve kterém spotřeba desky klesá na 8-10µA. Toho je dosaženo deaktivací částí mikrokontroléru, jak je znázorněno na [\(Obrázek](#page-29-0) 21), když je spuštěna požadovaná podmínka, například

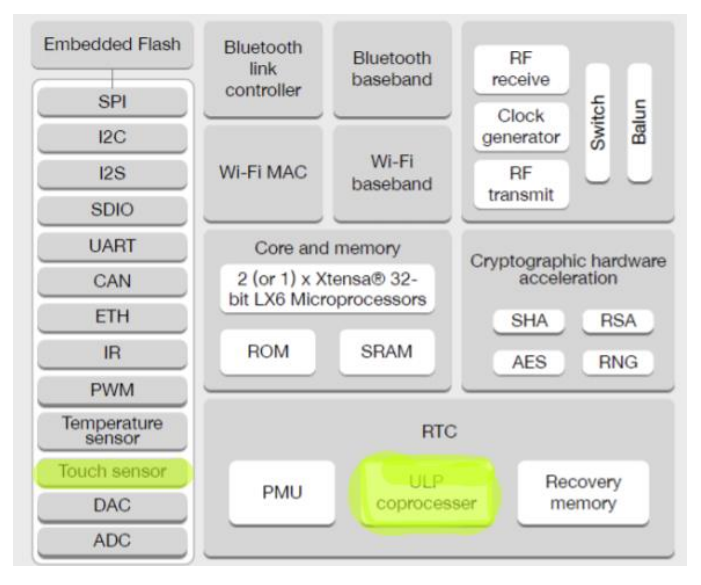

<span id="page-29-0"></span>*Obrázek 21: ESP32 aktivní moduly v režimu Deep sleep (označené zelenou barvou) (2)*

vypršení platnosti časovače nebo příjem signálu z externího zdroje nebo dokonce od ULP (Ultra Low Power) Co-procesoru. Tento procesor může provádět jednoduché výpočty, zatímco hlavní procesor "spí". Deska se okamžitě probudí z režimu spánku a pokračuje v provozu na plnou kapacitu.

Výše uvedené výhody desky ESP32 stačily k tomu, aby tato deska byla vybrána pro ovládání modelů robotů. Volba tohoto mikrokontroléru výrazně zjednoduší proces psaní kódu, protože nyní se nemusím starat o množství zbývající paměti v mikrokontroléru, ani o design desek plošných spojů vzhledem k tomu, že signál PWM je k dispozici na všech pinech a komponenty lze umístit optimálněji. Ke snížení spotřeby je možno využít sleep mode.

Poté, co jsem se rozhodl, kterou desku použít, narazil jsem na problém. ESP32 je obecný název pro řadu procesorů pro mikrokontroléry, což zahrnuje jak dvoujádrové, tak jednojádrové procesory. Kromě toho jsou i další rozdíly. Nemyslím si, že by stálo za to prozkoumat všechny varianty procesoru, proto jsem porovnal několik základních typů čipů a mikrokontrolérů založených na jejich rozdílech. V [\(Tabulka 4\)](#page-30-0) zobrazuji všechny čipy, na jejichž základě jsou mikrokontroléry sestaveny. V této tabulce jsou uvedeny všechny čipy a jejich odlišnosti.

Napadlo mě, že použití dvou jader je mnohem lepší. První z jader je zodpovědné za komunikaci s dalšími deskami a druhé pro výpočet dat potřebných pro pohyb modelu. Dvoujádrový čip umožní dělat tyto věci současně. Proto jsem si musel vybrat ze SoC založeného na ESP32-WROOM-32D, což je revize čipu ESP32-WROOM-32.

<span id="page-30-0"></span>

| <b>Název</b>      | Počet          | Zabudovaná<br>flash paměť |                  |                                  |
|-------------------|----------------|---------------------------|------------------|----------------------------------|
|                   | jader          | [Mb]                      | Rozměr           | <b>Popis</b>                     |
| ESP31B            |                |                           |                  | Pre-release SoC, používal se pro |
|                   | $\overline{2}$ | $\Omega$                  | 6 x 6            | testovaní.                       |
| <b>ESP32-</b>     |                |                           |                  | První SoC, který se začal vyrá-  |
| DoWDQ6            | $\overline{2}$ | $\Omega$                  |                  | bět.                             |
| <b>ESP32-</b>     |                |                           |                  | Menší variace ESP32-             |
| <b>DoWD</b>       | $\overline{2}$ | $\Omega$                  |                  | DoWDQ6.                          |
| <b>ESP32-</b>     |                |                           |                  | 2 Mb (12) vbudovaná flash pa-    |
| D <sub>2</sub> WD | $\overline{2}$ | $\overline{2}$            |                  | měť.                             |
| <b>ESP32-</b>     |                |                           | 5 <sub>x</sub> 5 | Jednojádrový procesor a 4 Mb     |
| U4WDH             | 1              | 1                         |                  | vestavěné flash paměti.          |
| <b>ESP32-</b>     |                |                           |                  |                                  |
| <b>SoWD</b>       | 1              | $\Omega$                  |                  | Jednojádrový procesor.           |

*Tabulka 4: Přehled procesorů rodiny ESP (2)*

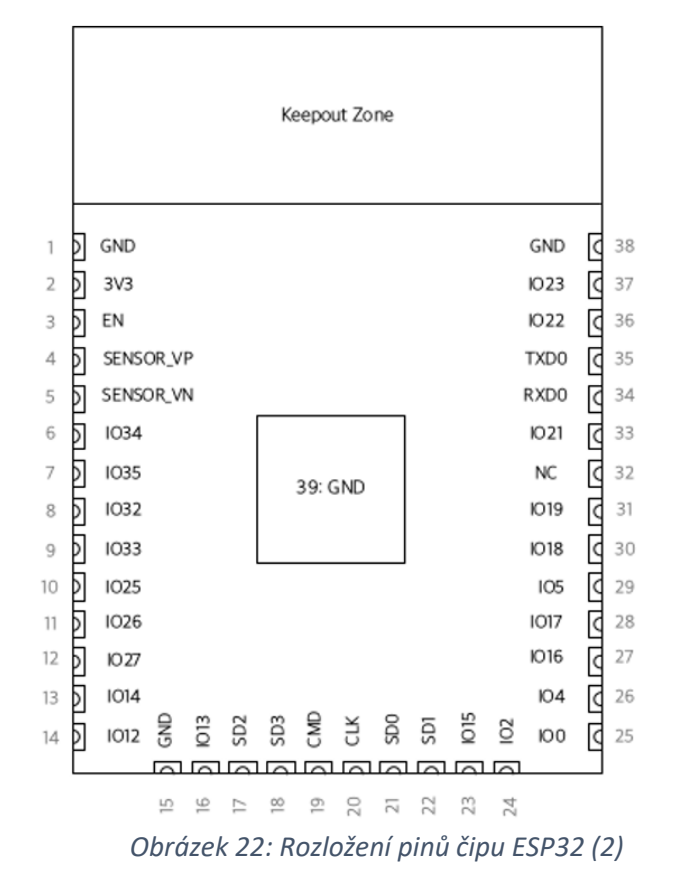

<span id="page-30-1"></span>Dale je vidět obrázek ([Obrázek](#page-30-1) 22), na kterém je ukázáno rozmístění pinů na desce ESP32, celkem je 40 pinů.

Piny s čísly 20, 24, 28-31, 37, 38 na desce neexistují, s největší pravděpodobností jsou rezervovány systémově důležitými funkcemi nebo takovými piny jako GND, 3V3 nebo 5V. Poté, co odstraníme tyto piny z obecného seznamu pinů dostupných pro použití, získáme 32 volných pinů, které jsou označeny jako GPIO (General Purpose Input Output). Ale ne všechny jsou bezpečné na použití. Například piny 34-39 nelze použít jako IO piny, mohou pouze přijímat signál, ale ne vysílat. Když použijeme tyto piny jako zdroj signálu, tak se během kompilace nebo při běhu programu nebudou hlásit chyby a nebudou fungovat správně. Taková nepříjemná [zvláštnost](https://slovnik.seznam.cz/preklad/cesky_rusky/zvl%C3%A1%C5%A1tnost?strict=true) může velmi prodloužit proces programování modelů o mnoho hodin. Zbývá pouze 28 pinů GPIO. Dále se v mikrokontrolérech založených na procesorech ESP-WROOM a ESP-WROVER pro komunikaci s externí pamětí používají piny GPIO6-GPIO11. To znamená, že zbývá pouze 22 volných pinů. Některé z těchto pinů mají také další negativní vlastnosti, jedná se o piny: MTDI, GPIO0, GPIO2, MTDO (GPIO15), GPIO5, což jsou takzvané "Strapping Pins". Když se mikrokontrolér spustí, je jim zaslán signál, nebo je hodnota načtena z těchto pinů.

V [\(Tabulka 5\)](#page-31-0) jsou ukázané hodnoty, které by tyto piny měly mít při spuštění mikrokontroléru, některé z nich nepoužívají všechny procesory řady ESP32. Lze je zkusit použít, ale v žádném případě nedoporučuji používat takové piny pro práci s deskou, protože by to mohlo mít negativní důsledky. Piny GPIO01 a GPIO03 se používají pro přenos dat a jsou na desce označeny jako TX (Transmit Data), RX (Receive Data). Zbývá jen 20 pinů. Ale i některé z nich jsou také zodpovědné za méně důležité funkce. Například piny GPIO21 a GPIO22 jsou zodpovědné za I2C (Inter-Integrated Circuit) komunikace.

<span id="page-31-0"></span>

| Napětí na interním regulátoru napětí s nízkým úbytkem |           |                 |               |  |  |
|-------------------------------------------------------|-----------|-----------------|---------------|--|--|
| Pin                                                   | Typ       | 3.3V            | 1,8V          |  |  |
| <b>MTDI</b>                                           | Pull-down | $\Omega$        | $\mathbf{1}$  |  |  |
| Bootování                                             |           |                 |               |  |  |
| Pin                                                   | Typ       | <b>SPI Boot</b> | Download Boot |  |  |
| <b>MTDI</b>                                           | Pull-up   | $\mathbf{1}$    | $\mathbf 0$   |  |  |
| <b>MTDI</b>                                           | Pull-down | nezáleží        | $\Omega$      |  |  |
| Vypnutí/Zapnutí logovaní debuggeru při bootování      |           |                 |               |  |  |
| Pin                                                   | Typ       | U0TXD Aktivní   | U0TXD tichý   |  |  |
| <b>MTDI</b>                                           | Pull-up   | $\mathbf{1}$    | $\mathbf 0$   |  |  |
| Časování SDIO                                         |           |                 |               |  |  |
| Pin                                                   | Typ       | 3.3V            | 1,8V          |  |  |
| <b>MTDI</b>                                           | Pull-down | $\Omega$        | $\mathbf{1}$  |  |  |
| <b>MTDI</b>                                           | Pull-down | $\mathbf 0$     | $\mathbf{1}$  |  |  |

*Tabulka 5: Hodnoty Strapping pins, na které se spoléhá ESP32 při startovaní (2)*

Poté, co vyškrtneme veškeré piny z obecného seznamu pinů, které často používají knihovny, a veškeré piny, které jsou kriticky důležité pro spuštění mikrokontroléru a zachování jeho funkčnosti, pak budeme mít 12 pinů, které jsou znázorněné v tabulce ([Tabulka 6\)](#page-32-1). Můžeme však změnit účel některých pinů, například přesměrovat funkci I2C na jiné piny, což může usnadnit proces programovaní modelů. Ale některé knihovny můžou přestat fungovat správně.

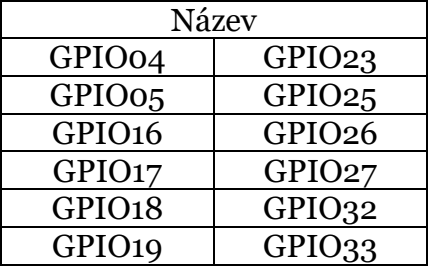

<span id="page-32-1"></span>*Tabulka 6: Piny, které je možno volně využívat na ESP32-WROOM-32D*

### <span id="page-32-0"></span>**4.2 Výkonový člen pro řízení DC motorů**

Při výběru zbytku elektroniky jsem se snažil vybrat co nejmenší součásti. Jednou z těchto částí je ovladač motoru založený na čipu Toshiba TB6612FNG (3). Nejprve se mi samozřejmě líbil kvůli jeho velikosti. Samotný čip má rozměry 8,3 x 7,6 x 1,2 mm a obsahuje všechny potřebné komponenty pro ovládání motoru. Na obrázku ([Obrázek](#page-32-2) 23) vidíte srovnání velikosti hotové desky od výrobce Sparkfun s mincí ¼ dolaru USA (přibližně 25 mm v poloměru). Deska má vynikající vlastnosti dané její velikostí, má PWM s frekvencí 100 kHz, proud 1,2A na kanál a 3,2A na krátkou dobu.

Celkově existují 2 kanály, které umožňují ovládat, buď jeden krokový motor, nebo dva stejnosměrné motory. Mezi rysy desky je přítomnost pinu pro napájení logiky. Často se vyskytuje problém, že velké množství modulů je vyráběno s logikou pro logickou úroveň 5V, ale ESP32 má logiku napájenou napětím 3,3V. Nicméně díky tomu, že čip má pin pro napájení logické časti, lze použít jakékoli napětí v rozsahu od 1,8V do 5V. Maximální napětí pro napájení motorů je 12V, což je více, než vyhovuje mým potřebám.

K ovládání výkonového stupně se používá 7 pinů. Dva z nich jsou zodpovědné za příchozí PWM signál z mikrokontroléru pro dva nezávislé kanály ovladače. Další 4 piny jsou zodpovědné za řízení logiky motoru. Každý pár pinů je

<span id="page-32-2"></span>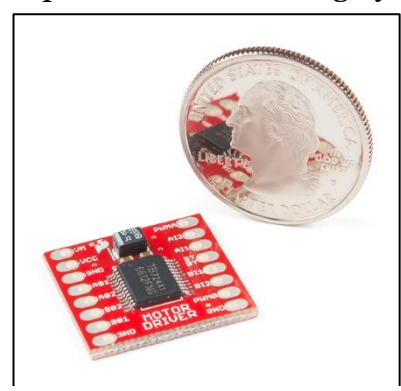

*Obrázek 23: Porovnání rozměru Toshiba TB6612FNG a mince 1/4 dolaru USA (3)*

zodpovědný za svůj vlastní motor A nebo B. Pomocí kombinací uvedených v tabulce [\(Tabulka 7](#page-33-1)) můžete změnit směr otáčení každého motoru nebo jej zastavit. *Tabulka 7: Logické hodnoty pro nastavení Toshiba TB6612FNG (3)*

<span id="page-33-1"></span>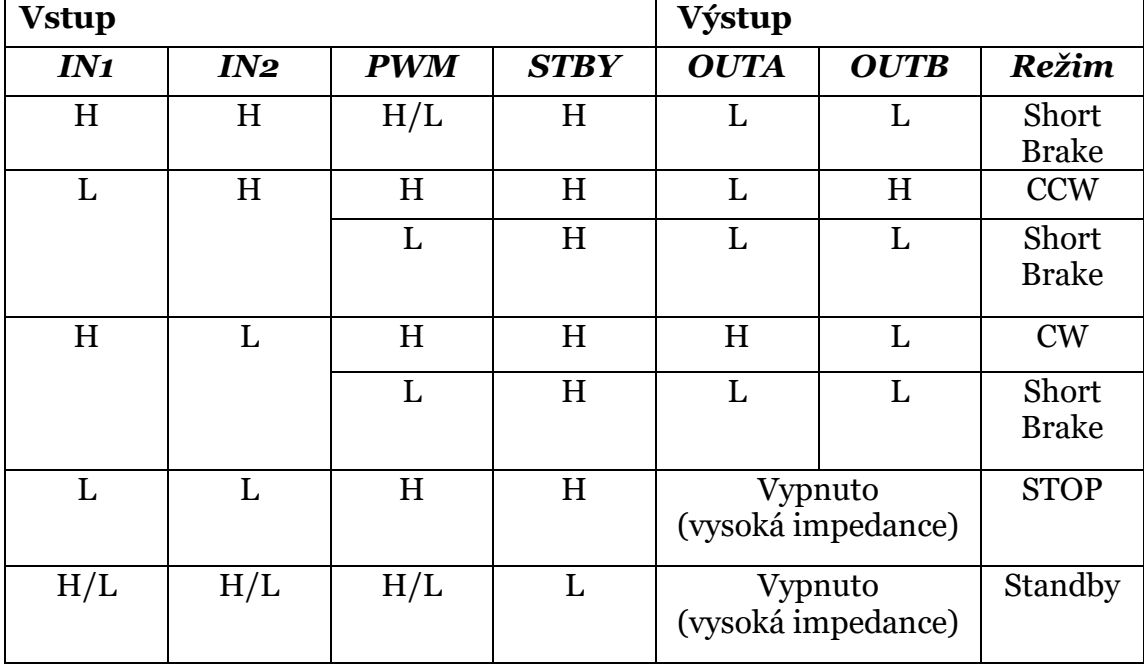

Tento ovladač se používá k napájení stejnosměrného motoru s jmenovitým napětím 12V 300 RPM (Revolutions per minute) na hlavní ose a motoru s převodovkou o jmenovitém napětí 6V 300 RPM pro osu Z. Na obrázku [\(Obrázek](#page-33-2) 24) vidíte blokové schéma a rozložení pinů tohoto čipu.

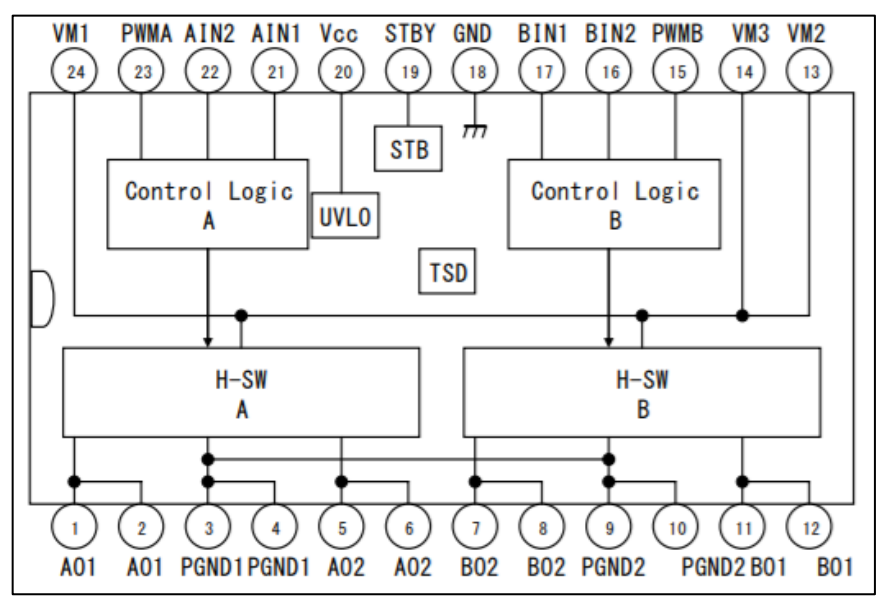

<span id="page-33-2"></span><span id="page-33-0"></span>*Obrázek 24: Blokový diagram Toshiba TB6612FNG (3)*

### **4.3 Napájecí systém**

V této sekci budou popsané veškeré elektronické součástí vybrané k napájení systémů robotů a výdejního místa a také proces jejich výběru.

#### <span id="page-34-0"></span>**4.3.1. Baterie**

Při výběru napájení pro modely jsem se setkal s problémem. Abych dosáhl 6V, potřeboval bych 4 AA baterie, které by v robotu zabraly hodně místa. Používané baterie 6LR61 v předchozí verzi modelu se mi zdály nedostatečné. Předchozí prototyp se vybíjel poměrně rychle. Když jsem se podíval na ceny baterií tohoto typu s větší kapacitou, rozhodl jsem si, že by bylo logičtější použít baterie EHAO LiPol 605080 s kapacitou 3000 mAh, která má mnohem větší kapacitu než baterie 6LR61. Akumulátor lze nabíjet proudem až 3A pro rychlé nabití a 1,5A pro běžné nabíjení. Při normální rychlosti nabíjení trvá doba nabíjení podle ujištění výrobce do 3 hodin, u rychlého nabíjení trvá pouze 1 hodinu. Baterie je vybavena deskou řízení nabíjení, která snižuje riziko požáru nebo poruchy baterie.

Tato deska obsahuje ochranu proti úplnému vybití, tj. když napětí klesne pod 3V, baterie přestane napájet systém robota. Ochrana proti přebití: po dosažení napětí v 4,26V se přestane nabíjet baterie. Chrání to také baterii před zkratem. Při všech těchto ochranných opatřeních však výrobce doporučují odpojit baterii od zařízení, pokud není delší dobu používáno.

Samotný ESP32 spotřebuje kolem 140 mA. Druhým nejsilnějším spotřebičem robotů jsou motory. Každý z nich může spotřebovat kolem 300 mA. Pokud hrubě sečteme tyto hodnoty a pesimisticky je zaokrouhlíme, tak dostaneme kolem 500 mA. Při vydělení kapacity baterie touto hodnotu dostaneme kolem 7 hodin autonomního pohybu.

### <span id="page-34-1"></span>**4.3.2. Nabíjení**

Dále jsem přešel k výběru vhodné nabíječky. Kvůli tomu, že jsem potřeboval zvýšit napětí z baterie na 6V, obrátil jsem svou pozornost k desce, která kombinuje 2 funkce. Tato deska zvyšuje napětí s čipem MT3608 a nabíjí baterii s Texas Instruments TP4056 (4). Nabíječka může používat dva typy nabíjení. Konstantní proud CC (Constant Current) a konstantní napětí CV (Constant Voltage). Na obrázku [\(Obrázek](#page-35-1) 25) je vidět graf poskytnutý výrobcem, na něm je ukázáno nabíjení baterie o kapacitě 1000 mAh. Nabíječka má konektor Micro-USB, který okamžitě řeší problém vyhledávaní vhodného zdroje pro nabíjení baterie přes tento modul. Téměř každý má takový konektor, a i když ne, nebude těžké ho najít a koupit. Řadič nabíjení TP4056 má také ochranu před přebitím baterie a může také nabíjet baterii, jejíž napětí pokleslo o méně než 3V pomocí režimu pomalého nabíjení, při kterém proud nepřekročí 150 mA, dokud napětí baterie nestoupne nad 3V. Tento režim umožní zprovoznit robota i v případě, když byla jeho baterie vybita pod dovolenou hodnotu. Deska je vybavena dvěma diodami. Červeně svícená dioda znamená, že deska nabíjí baterii a modrá barva diody signalizuje, že je baterie plně nabitá.

Druhou částí desky je mikroobvod Aerosemi MT3608 (5), který je zodpovědný za zvýšení stejnosměrného napětí, takzvaný step-up měnič. Podle výrobce má účinnost 94 %. Deska může zvýšit napětí až na 24V a má maximální proudové zatížení 2A, ale nedoporučuje se desku v tomto režimu delší dobu používat. Jmenovitý proud pro desku je 1A. Velikost celé desky je 34 x 24 mm. Čip MT3608 při testovaní ukázal dobré výsledky. Při vstupním napětí 3V čip pořad udržuje nastavené napětí 6V. Nastavení napětí se provádí ladicím odporem na desce. Napětí začalo klesat při hodnotě vstupního napětí 2,2V, při hodnotě v 1,8V čip už neu-

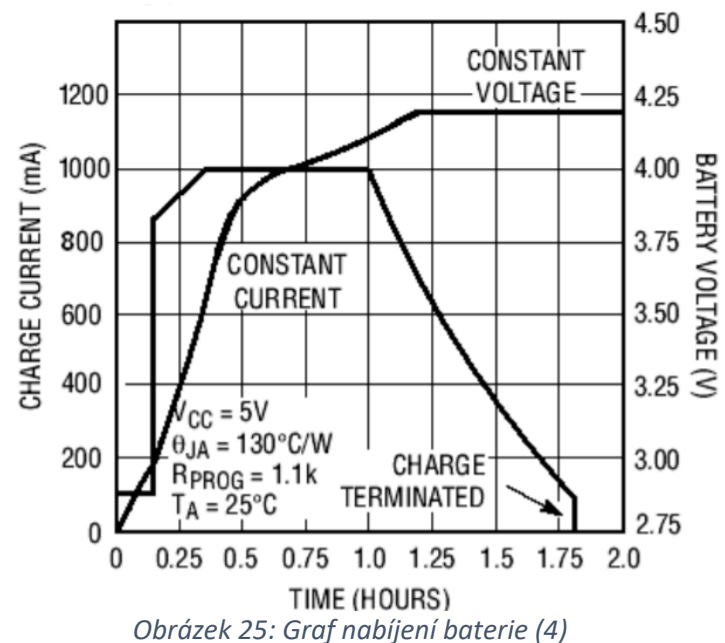

<span id="page-35-1"></span>možní napájení ESP32, protože napětí na výstupu z modulu kleslo pod 2,6V.

Zbytek elektroniky přítomné v modelu nepotřebuje žádný popis. K odpojení napájení z baterie od celého systému jsem použil kolébkový přepínač na 6A 250VAC. Byl přidán zaprvé pro šetření energie a také kvůli bezpečnosti. K měření nabití baterie jsem použil LED indikátor kapacity lithiové baterie 18650, protože byl perfektní velikosti. Baterie typu 18650 mají stejné maximální a minimální hodnoty napětí, a proto použití jiného druhu baterie spolu s tímto modulem není problém. Tento modul může měřit jakýkoliv LiPol baterie, ale jenom při použití jedné baterie nebo zapojení těchto baterií sériově, aby se jejich celkové napětí nezměnilo. Také jsem použil 2 motory N20 se jmenovitým napětím 6V a 12V pro modely robotů a výdejního místa. Také jsem použil 3 posuvné přepínače na 3 piny, 15 rezistorů o hodnotě 10kΩ v pouzder SMT (Surface mounting device), 2 šroubovací terminály s roztečí 2,54 mm, 6 šroubovacích terminálů s roztečí 5 mm, 4 jazýčkové spínače, 2 koncové spínače.

### <span id="page-35-0"></span>**4.4 Plošné spoje**

V této podkapitole je popsán proces vývoje plošných spojů pro modely robotů a výdejního místa. Plošný spoj je v podstatě podobou základní desky pro ostatní elektronické součásti použité v robotu. Vývoj plošného spoje začal kvůli velkému počtu vodičů v robotu, což působilo komplikace.

#### <span id="page-36-0"></span>**4.3.1 Plošné spoje pro model robota**

Robotické modely obsahují spoustu elektroniky. Po posledním projektu vyšlo najevo, že v rámci budoucího prototypu bude nutné vytvořit desku s plošnými spoji, aby se instalace v robotu zpřehlednila.

Ve skutečnosti je to základní deska pro moduly, které tvoří řídicí systém robota. Vytvoření desky s plošnými spoji pomohlo nejen se zbavit většiny vodičů, ale také udělalo připojení senzorů pohodlnějším. Pro snímače byly přidány speciální piny, každý z těchto pinů má pull-down rezistor. Senzory jsou jazýčkové spínače. Při testování Halových senzorů se ukázalo, že reagují na velmi malou vzdálenost (kolem 1 cm). To by mohlo vést k chybám v provozu robota. Jazýčkové spínače byly spouštěny přibližně od 2 cm, což by mohlo poskytnout větší spoleh-

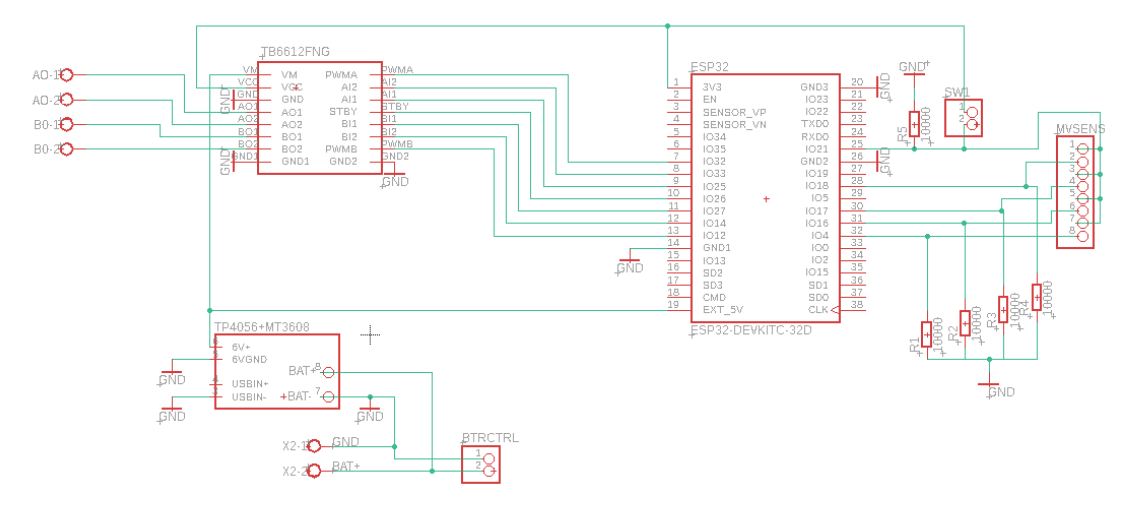

*Obrázek 26: Schémata zapojení plošného spoje robotů*

<span id="page-36-1"></span>livost. Obrázek ([Obrázek](#page-36-1) 26) ukazuje schémata desky plošných spojů použité pro modely robotů. Deska plošných spojů se skládá z několika hlavních modulů. Jedná se o mikrokontrolér ESP32, ovladač motoru TB6612FNG, stejně jako modul nabíjení baterie a Step Up měnič TP4056 + MT3608. Mikrokontrolér je připojen k ovladači motorů pomocí pinů: 12, 14, 27-25, 33, 32. Také piny 28, 30, 31, 32, připojené k pull-down rezistorům o hodnotě 10kΩ. Tyto piny jsou vyvedeny do konektorů s roztečí 2,54 mm a slouží pro připojeni senzorů. Tyto piny jsou také spojeny s pinem 25, který je zodpovědný za přepnutí robota do režimu pohybu. Dokud je přepínač pohybového režimu vypnutý, robot nebude reagovat na provoz jazýčkových spínačů. Ale bohužel, tady se ukázala chyba a musel jsem ručně propojit piny 25 a 35, protože pin 25 není připojen k ULP Co-procesoru a nemůže být použit pro vyvolání přerušení.

Dále je popsáno umístění dílů na desce. Na obrázku ([Obrázek](#page-37-2) 27) je vidět, že vzhledem ke zvláštnostem robota v podobě zvedacího mechanismu skříně, je v desce vytvořen čtvercový otvor. Později se však ukázalo, že výrobce nemůže udělat takovou díru, protože k tomu používá vrták. Proto byly rohy zaobleny. V ([Tabulka 8](#page-37-1)) jsou znázorněny některé důležité propojení a jejich účel.

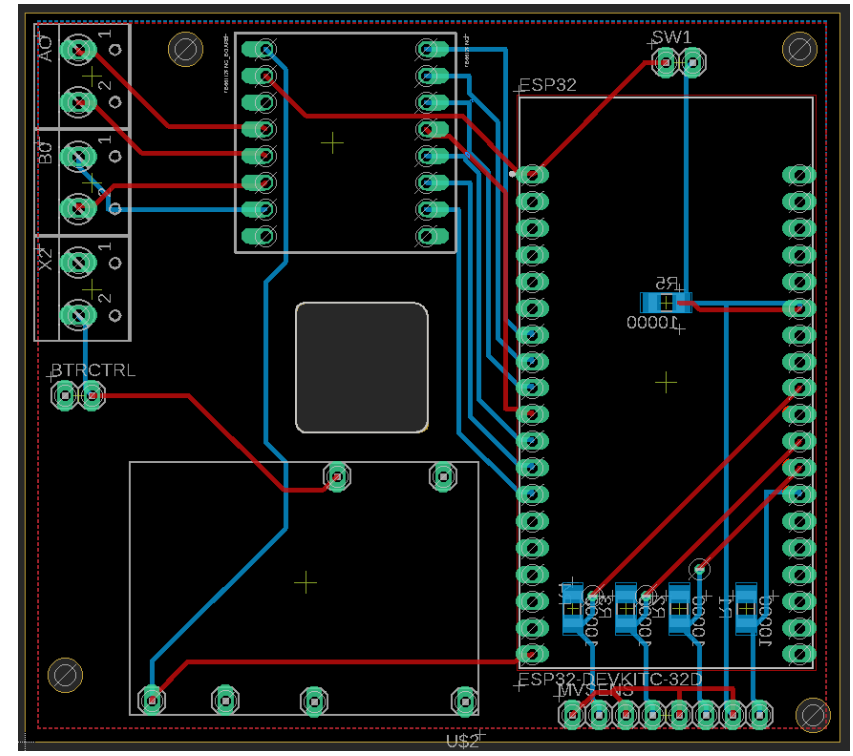

<span id="page-37-2"></span>*Obrázek 27: Layout desky robotů (červeně vodiče na vrstvě Top, modře vodiče na vrstvě Bottom)*

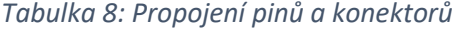

<span id="page-37-1"></span>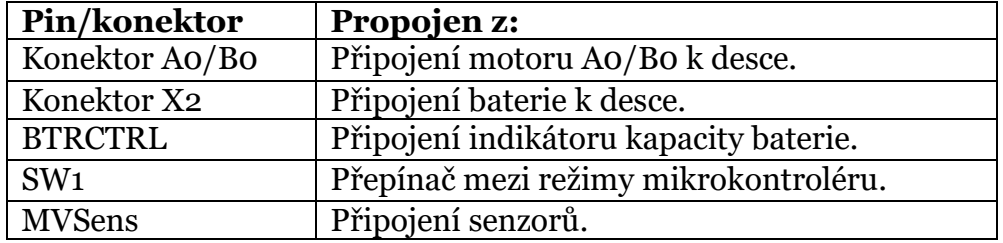

<span id="page-37-0"></span>Z baterie proud prochází step-up měničem, který zvyšuje napětí do 6V potřebných pro práce motorů. Také se toto napětí rozvádí na vstup 5V mikrokontroléru. Tento vstup není určen pouze pro 5V, jak název napovídá. Můžete k němu připojit napětí od 4V do 10V podle ujištění výrobců a krátkodobě až 12V. Kromě napájecího napětí motorů vyžaduje ovladač motoru samostatné připojení pro napájení elektroniky. V našem případě bude pro kompatibilitu s ESP32 použito referenční napětí mikrokontroléru 3,3V. Toto napětí je také připojeno k přepínači SW1. Když je zapnuto, napětí se aplikuje také na připojené senzory. Vzhledem k tomu, že baterie má jenom 2 výstupy, a nemá speciální výstup proměření napětí, tak indikátor při nabíjení měří nabíjecí hodnotu napětí.

#### **4.3.2 Plošné spoje pro model výdejního místa**

Vzhledem k tomu, že výdejní místo nevyžadovalo mnoho funkcí, je zde mnohem méně součástí. Plošný spoj má mikrokontrolér Arduino Nano Every, o kterém jsem se již zmínil v kapitole [\(Elektronika](#page-26-0)). Na schématu je označen jako Arduino Nano. Jak už jsem psal dříve, mají stejnou velikost a stejné rozložení pinů. V této desce jsem použil širší cesty. Výdejní místo se zapíná pomocí přepínače SW1. Plošný spoj bude napájen devíti voltovou baterií 6lr61. Také deska má připravena 2 místa pro připojení senzorů, označená jako SWS1 a SWS2. Tyto senzory jsou připojeny k pinům 29 a 30 Arduino Nano Every. Kromě toho na těchto pinech jsem přidal rezistory pull-down s odporem 10kΩ. Šroubovací terminály označené ve schématu jako X1 se používá pro připojení 9V baterie a X2 se používá pro připojení motoru k desce. Schéma zapojení součástí desky lze vidět na obrázku ([Obrázek](#page-38-0) 28) a její rozložení na obrázku ([Obrázek](#page-38-1) 29). Schéma také poskytuje otvory pro šroub M3 pro montáž na grid.

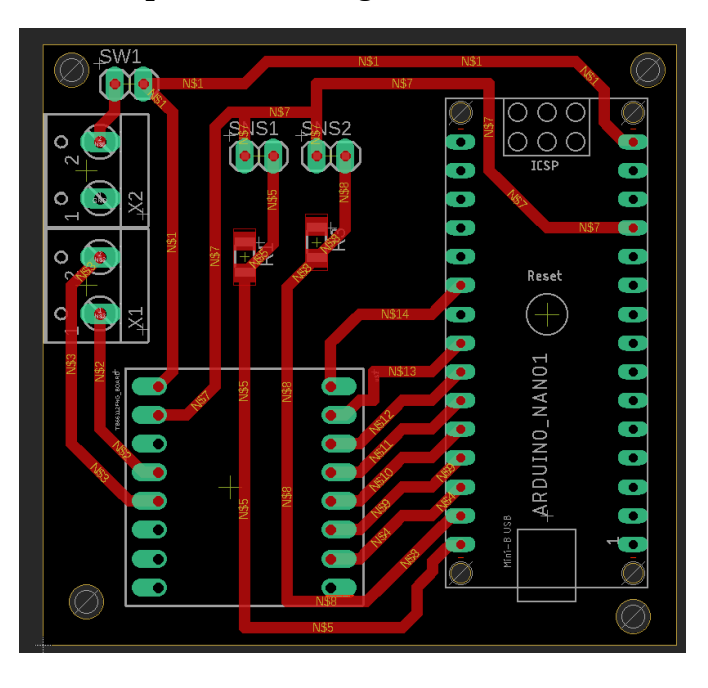

*Obrázek 29: Layout plošného spoje pro výdejní místo*

<span id="page-38-1"></span>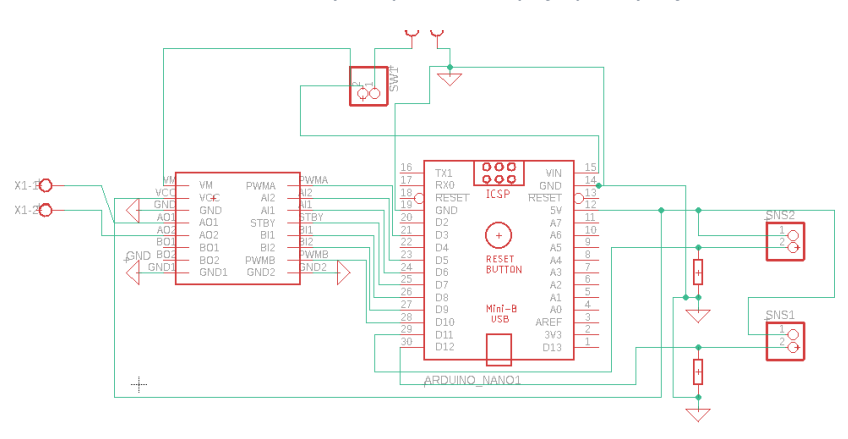

<span id="page-38-0"></span>*Obrázek 28: Schémata plošného spoje pro výdejní místo*

### <span id="page-39-0"></span>**5. Program**

V této kapitole jsou popsané jednotlivé programy napsané pro modely robotů a výdejního místa. Také zde bude popsán proces výběru komunikačního rámce pro modely robotů.

# <span id="page-39-2"></span><span id="page-39-1"></span>**5.1. Program pro modely robotů a komunikace mezi nimi**

#### <span id="page-39-3"></span>**5.1.1. Komunikace mezi roboty**

Jak již bylo zmíněno v kapitole [\(Elektronika\)](#page-26-0), Wi-Fi je výhodnější způsob komunikace mezi modely než Bluetooth, ale spuštění Wi-Fi AP (Access Point) a serveru na jednom z mikrokontroléru by bylo složité. Ztratil bych na tom více času a také bych zvýšil čas potřebný k odesílání a přijímání odpovědí na požadavky HTTP (hypertext transfer protocol). Tato metoda je vhodná pro správu modelů prostřednictvím prohlížeče, ale ne pro komunikaci mezi modely.

Vzhledem ke všem těmto skutečnostem jsem se rozhodl zvolit protokol ESP-NOW pro komunikaci mezi mikrokontroléry. Protokol umožňuje odesílání krátkých URL (Uniform Resource Locator) odkazů s požadavky, ale také přímo proměnné. Tento protokol umožňuje komunikace mezi dvěma deskami ve vzdálenosti až 240 m v čistém poli. Obvyklá přenosová rychlost je 1 Mb/s, ale pokud se trochu změní nastavení, je možné dosáhnout rychlosti 50 Mb/s. V některých neautorizovaných zdrojích jsem našel i informace o rychlosti 180 Mb/s. Protokol může také přenášet data až 250 bitů najednou. To znamená, že se jedná o přibližně 15 proměnných typů int16 (Integer 16). Fungují na frekvenci 2,4 GHz, to znamená přes Wi-Fi modul. Podporuje různé typy přenosu mezi mikrokontroléry, a to jeden Master - mnoho Slave, mnoho Master - jeden Slave, ekvivalentní systém (veškeré mikrokontroléry mají stejnou prioritu).

Nastavení tohoto protokolu je snadné a pro mě mnohem jednodušší než Wi-Fi. Stačí vytvořit strukturu dat, která bude obsahovat proměnné, kterými se mikrokontroléry budou vyměňovat. Dále vytvořit 2 funkce, z nichž jedna bude zodpovědná za přerušení programu pro příjem dat a druhá za odesílání dat. Pokud bych použil obvyklou metodu propojení s vytvořením Wi-Fi AP a připojením k němu, pak by byl proces vytváření programu komplikovanější. Jedinou nevýhodou tohoto protokolu je, že je k dispozici výhradně na mikroprocesorech Espressif.

#### <span id="page-40-0"></span>**5.1.2. Program modelů robotů**

Rozhodl jsem se naprogramovat mikrokontroléry ESP32 pomocí platformy Arduino, protože ESP IDF je mnohem obtížnější na použití. Během několika let existence mikrokontroléru ESP32 se podpora platformy Arduino stala docela spolehlivou alternativou oproti ESP IDF. Jednoduchost platformy Arduino ve srovnání s platformou ESP-IDF pomůže rychleji vytvořit požadovaný program. Při použití ESP-IDF je možno samozřejmě dosáhnout lepší kontroly nad mikrokontrolérem, ale vzhledem k tomu, že mikrokontrolér má v tomto projektu velkou rezervu výkonu, nebude to problémem.

Robotické modely musí provádět poměrně jednoduchou smyčku, která je uvedena ve vývojovém diagramu ([Obrázek](#page-40-1) 30) pro robota Master. Podle tohoto diagramu je mikrokontrolér zpočátku v režimu spánku a probouzí se až poté, co je kolík 31 v poloze log 1. Poté přejde na funkci nastavení (setup), ve které jsou před spuštěním mikrokontroléru nastaveny všechny parametry. Na konci této funkce mikrokontrolér inicializuje komunikační protokol ESP-NOW. U modelů Master však běží jinak než u Slave.

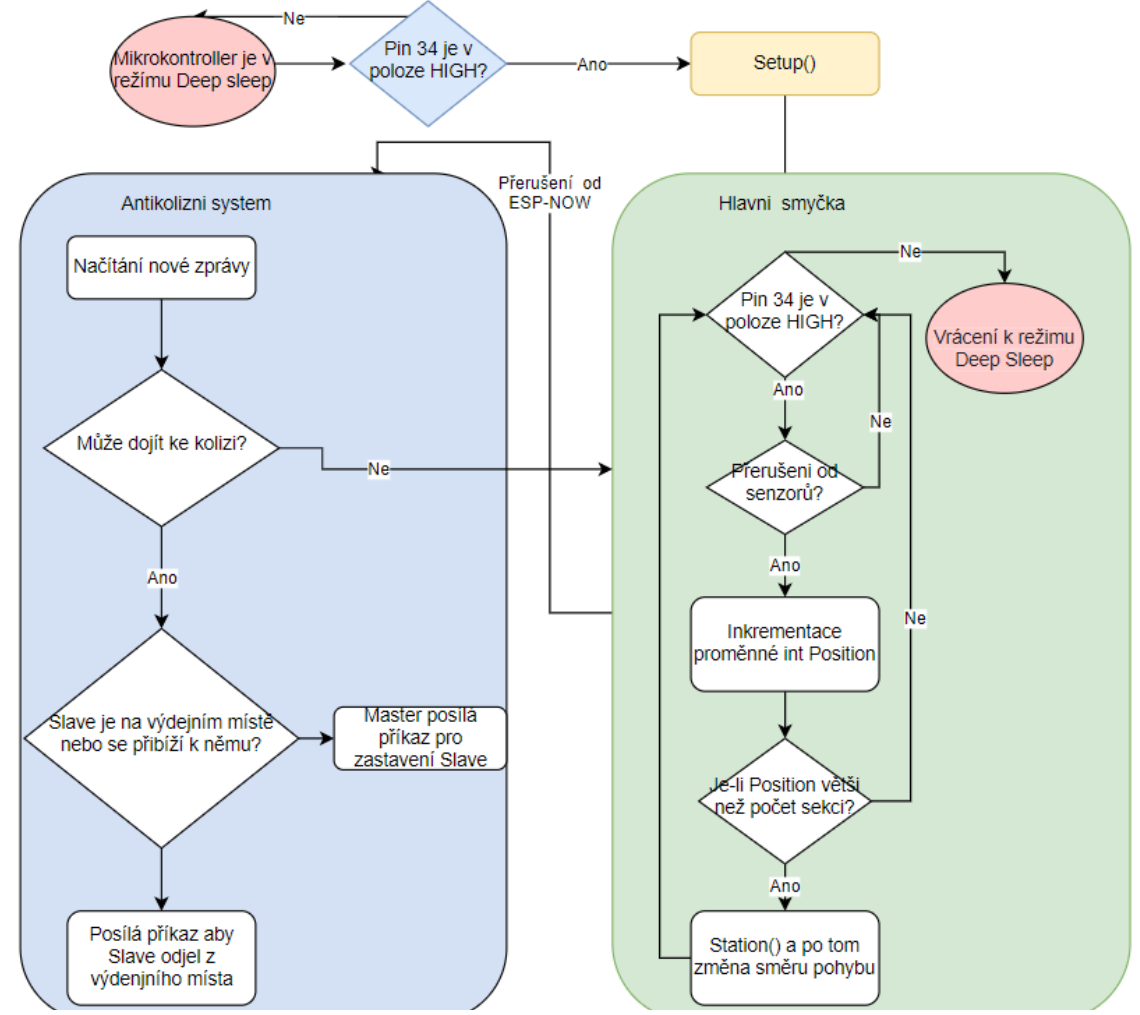

<span id="page-40-1"></span>*Obrázek 30: Vývojový diagram programu pro model robota*

Hlavní robot zapne přístupový bod k protokolu ESP-NOW a počká, dokud se neobjeví zpráva od podřízeného robota, pak jsou roboti připraveni na startovaní a po 10 sekundách začnou pohyb smyčkou. Po prvním kontaktu dvou robotů, roboti prakticky nekomunikují, aby šetřili energii baterie. Ale aby do sebe nenarazili, model Slave zasílá upozornění modelu Master pokaždé, když se změní jeho poloha.

Dále program přejde do funkce smyčky (loop), ve které je monitorováno, jestli je pin 31 stále log 1. Pokud ne, pak program přejde do režimu spánku. Aby se proměnné ukládaly v režimu spánku a nesmazaly se, je nutné je přesunout z paměti RAM mikrokontroléru do hlavní paměti. K tomu jsem před typem proměnné vložil tento výraz "RTC DATA ATTR", což znamená přesunutí této proměnné do paměti RTC. Tato paměť je ale pomalejší. Pokud je pin 31 stále v poloze log1, program pokračuje a očekává přerušení od pinů "GPIO 18" a "GPIO 17". Tyto piny jsou zodpovědné za 2 magnetické senzory, které reagují na magnety zabudované do kolejnic sekce. Pokaždé, když je jeden z těchto senzorů ve stavu log1, je zvýšena proměnná typu intiger Position. V této funkce se používá časovač pro to, aby zajisti že robot reaguje pouze jednou na jednu kolejnice. Časovač uvádí dobu, po které robot nereaguje na spínaní jazýčkových spínače. Dále se zkontroluje, zda se intiger Position nerovná počtu sekcí mínus dvě. Pokud se rovná tomuto číslu, v případě gridu s rozměry 8 na 9 sekcí, je to 8 pro robota Master a 7 pro robota Slave. Poté robot přejde na funkci stanice (station), ve které se pohybuje pomalejší rychlostí a čeká, až jeden ze senzorů znovu přejde ke stavu log 1. Jakmile je zapnut a Position je roven počtu kolejnic gridu, robot zastaví a spustí box, poté ji zvedne a pojede opačným směrem. Model bude zvedat box pokud nezmačkne se koncový spínač která je připojen k portu GPIO17.

Když se robot Master přiblíží k robotovi Slave, analyzuje, kde je Slave, a pokud mu zablokuje cestu, pošle mu Master zprávu, že musí zastavit nebo opustit výdejní místo. Master vždy kontroluje polohu robota Slave, protože mu pokaždé pošle informace o změně polohy. Model Master po přijetí nových zpráv zkontroluje, kterým směrem se Slave pohybuje, a ve kterém se pohybuje sám. Rovněž porovnává svou polohu a polohu robota Slave. Pokud může dojít k situaci, kde se mohou modely srazit, Master v další zprávě pošle příkaz Stop robotovi Slave. A pokud je robot Slave již na výdejném místě, pak ho požádá, aby tam odešel. Pokud je Master na výdejném místě a Slave se pohybuje ve směru výdejního místa, robot Slave bude zastaven a bude moci pokračovat v pohybu poté, co Master opustí výdejní místo a projde alespoň jednu sekci. Kvůli tomu, že robot Slave nemá pohyb podél osy Z, může kdykoli snadno odjet. Tímto způsobem jsou roboti chráněni před kolizemi.

### <span id="page-41-0"></span>**5.2. Program pro výdejní místo**

Program výdejního místa funguje pouze ve spolupráci s robotem Master, protože ten má mechanismus pro pohyb osou Z a může se dotknout koncového spínače, který aktivuje pohyb boxu a je připojen k pinu D11. Vývojový diagram programu je vidět na obrázku ([Obrázek](#page-42-0) 31). Před začátkem programu se zapíná celá deska pomocí přepínače na ni. Na začátku programu začíná kalibrace polohy boxu, aby byla na začátku dopravního pásu. Kalibrace se provádí takovým způsobem, že se posune box dopředu a poté ho vede zpět, dokud nestiskne koncový spínač.

Dále, když dorazí robot Master, jeho box při spuštěni aktivuje koncový spínač, který bude umístěn na jedné z nožek grid. Po spuštění přerušení z tohoto koncového spínače se box posune dopředu přibližně na konec platformy, zastaví se na 5 sekund a odjede zpět.

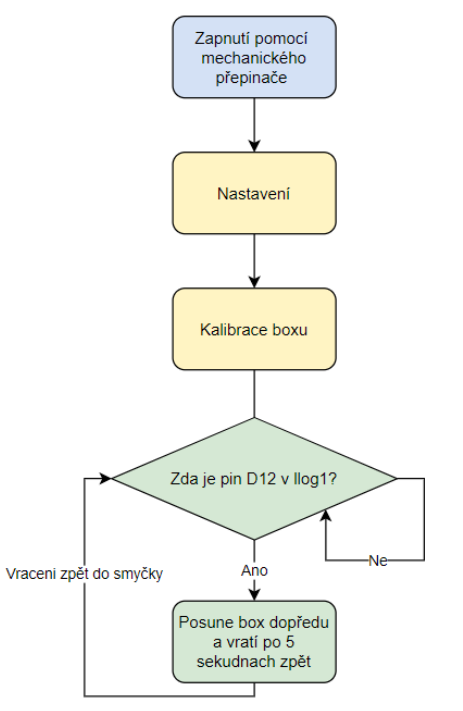

<span id="page-42-0"></span>*Obrázek 31: Vývojový diagram programu výdejního místa*

# <span id="page-43-0"></span>**6. Závěr**

Výsledkem této práce jsou dva sestavené modely robotů projektu SysLogeum 3000. Jeden z nich je Master a druhý Slave. Roboti jsou schopni navzájem komunikovat, aby nedocházelo ke kolizím mezi nimi. Robot Master je také schopen spustit a zvednout box. Také byly pro tyto roboty vytvořeny desky plošných spojů, které významně snížily počet vodičů v robotovi a upravily vzhled elektroniky uvnitř robota. Ve srovnání s předchozím modelem mají tyto roboti také LiPol baterii a speciální čip pro řízení nabíjení a ochranu baterie. Mechanismus zvedání a spouštění boxu byl výrazně vylepšen. Díky novým mikrokontrolérům se snížila spotřeba energie a také se zvýšila výkonová rezerva pro budoucnost. Funkčnost výdejního místa a robotů byla otestovaná. Sestavené modely robotů jsou k přehledu b příloze.

Rovněž se změnil grid. Stal se mnohem větší a nyní má výdejní místo, což pomáhá lépe ukázat proces prací robotického skladovacího systému. Grid se také zbavil mantinelů a získal magnety, aby se roboti mohli orientovat na gridu. Grid musel být naplněn boxy, stejnými jako ty, které byly přidělané k robotům. Jeden z jeho rohů byl odkryt pro lepší výhled do interiéru. Bohužel, kvůli obtížím spojenými s jeho výrobou a nejednoduché situaci, se mi letos nepodařilo sestavit grid a výdejní místo. Objednané součásti měly dlouhou dobu dodání. Navíc je dodavatel dodal ve špatných rozměrech. Bude nutné upravit průměr tyčí tak, aby je bylo možné zasadit do základní desky modelu.

Celkově už teď je možné ukázat princip práce skladu, ale pořád je podle mě hodně věcí, nad kterými se dá pracovat v budoucnu.

Je možné například vyvinout úplně vlastní desku, ke které bych přímo připájel mikrokontrolér a další čipy. Mohlo by to zmenšit jejich velikost. Po posledním projektu jsem výrazně přepracoval vnitřní strukturu robota, nyní je zde mnohem více volného místa. Pokud se optimalizuje velikost všech dílů, bude možno zmenšit velikost robota na přibližný rozměr 110 x 80 x 80 mm a možná ještě menší. Změna velikosti robota však přinese změnu velikosti gridu, což znemožní využití gridu uvedeného v této práci.

Oproti mé předchozí práci s tímto projektem skladem se změnil mikrokontrolér. Díky zavedení nových mikrokontrolérů ESP32 v nových verzích robota této práce, lze již nyní robota Master přeprogramovat tak, aby připojoval více robotů, kteří budou současně spojení. Takto by bylo možné ukázat práce více robotů na jednom gridu.

Bude také možno zavést obecný řídicí systém, ve kterém bude možné nastavit počáteční souřadnice robotů, což jim pomůže zbavit se problému nazvaného v robotice "problém uneseného robota" (kidnapped robot problem). Předchozí model měl primitivní řídicí systém přes Bluetooth, ale je velmi obtížné najít Bluetooth pro Arduino kompatibilní se všemi zařízeními, hlavně tam jsou problémy se zařízeními Apple. Použití mikrokontroléru ESP32 otevírá další způsob řešení problému pomocí Wi-Fi. S tímto komunikačním systémem by takové problémy neměly nastat. Věřím, že takový systém výrazně zjednoduší správu velkého počtu modelů, protože bude možné zobrazit všechny hodnoty nabití baterie, všechna data o poloze robotů na jednom zařízení a dálkově je ovládat.

Také bude podle mě možné přidat mechanismus změny směru pohybu. Díky němu bude snazší ukázat zákazníkovi, jak fungují roboti. Provedením všech změn, které jsem popsal předtím a přidáním systému pro zvedání a uvolňování skříně, například pomocí elektromagnetu, bude možné dostat model robota, který už bude umět skoro veškeré potřebné funkce.

Určitě bude nutné přidat více senzorů, aby byla zajištěna vyšší robustnost. Například přidat senzor řízení polohy boxu nebo přidat více senzorů, podle kterých bude možné s větší robustností zajistit polohu modelu robota. Tak bude možné vyrobit autonomního robota, který se bude pohybovat po gridu ve všech směrech a umět po něm přesouvat box.

Také lze vytvořit centralizovaný řídicí systém, který dokáže spravovat velké množství robotů, plánovat jejich cesty a monitorovat úroveň jejich baterie. Za tímto účelem mohou být roboti vybaveni jednoduššími mikrokontroléry s podporou Wi-Fi pro snadné připojení a režimem spánku pro úsporu baterie. Například mikrokontrolér ESP32-C3, který nedávno vstoupil na trh, by byl pro tyto účely vhodný. Tento jednojádrový procesor má všechny výše uvedené funkce, ale s menším výkonem a menší velikostí než ESP32-WROOM-32D. Pro centrální řídicí modul lze použít například jednodeskový počítač Raspberry Pi 4. S přidáním centrálního řízení bude možné simulovat například proces, kdy se poblíž jedné sekce shromáždí několik robotů a začnou vyzvedávat box jeden po druhém, dokud poslední robot nevyzvedne poslední box a odveze ho na výdejní místo. Bude také možné sledovat pole a jejich umístění na gridu. S takovým systémem bude pohodlnější ukázat zákazníkovi výhody robotického skladu na tomto modelu.

Také lze vylepšit konstrukci gridu, například vizuální detailizace výdejního místa nebo přidat nabíjecí stanici jako ve skutečném prototypu modelu. Centralizovaný řídicí systém bude moci posílat roboty k nabíjení, když je baterie téměř vybitá.

# <span id="page-45-0"></span>Použita literatura

[1] Arduino Nano Every: Documentation. *Arduino official store* [online]. 2021 [cit. 2021-5-31]. Dostupné z: https://store.arduino.cc/arduino-nano-every.

[2] *ESP32 Technical Reference Manual*. Espressif Systems Copyright. Shanghai, 2021.

[3]. *Toshiba Bi-CD Integrated Circuit: Silicon Monolithic*. TB6612FNG. Japan, 2007.

[4]. 1A Standalone Linear Li-lon Battery Charger with Thermal Regulation in *SOP-8: TP4056*. NanJing Top Power ASIC Corp.

[5]. *High Efficiency 1.2MHz 2A Step Up Converter: MT3608*. Aerosemi Technology Co., Ltd. XI'AN.

[6]. BEGIM, Danylo. *Model robotického skladu SysLogeum 3000*. Liberec, 2020. Ročníkový projekt. Fakulta mechatroniky, informatiky a mezioborových studií Technické univerzity v Liberci. Vedoucí práce Leoš Beran.

[7] VODA, Zbyšek. *PRŮVODCE SVĚTEM ARDUINA*. Nakladatelství Martin Stříž. Bučovice, 2017. ISBN 978-80-87106-93-8.

[8] BURKHARD, Mann. *C pro mikrokontroléry*. BEN - technická literatura. 2003. ISBN 80-7300-077-6 9788073000776.

[9] *Arduino* [online]. 2021 [cit. 2021-5-31]. Dostupné z: www.arduino.cc

[10] *Základy 3D tisku s Josefem Průšou* [online]. Prusa Research, 2021 [cit. 2021-5-31]. Dostupné z: https://www.prusa3d.cz/

# <span id="page-46-0"></span>**Příloha A: Obrazky modelů robotu**

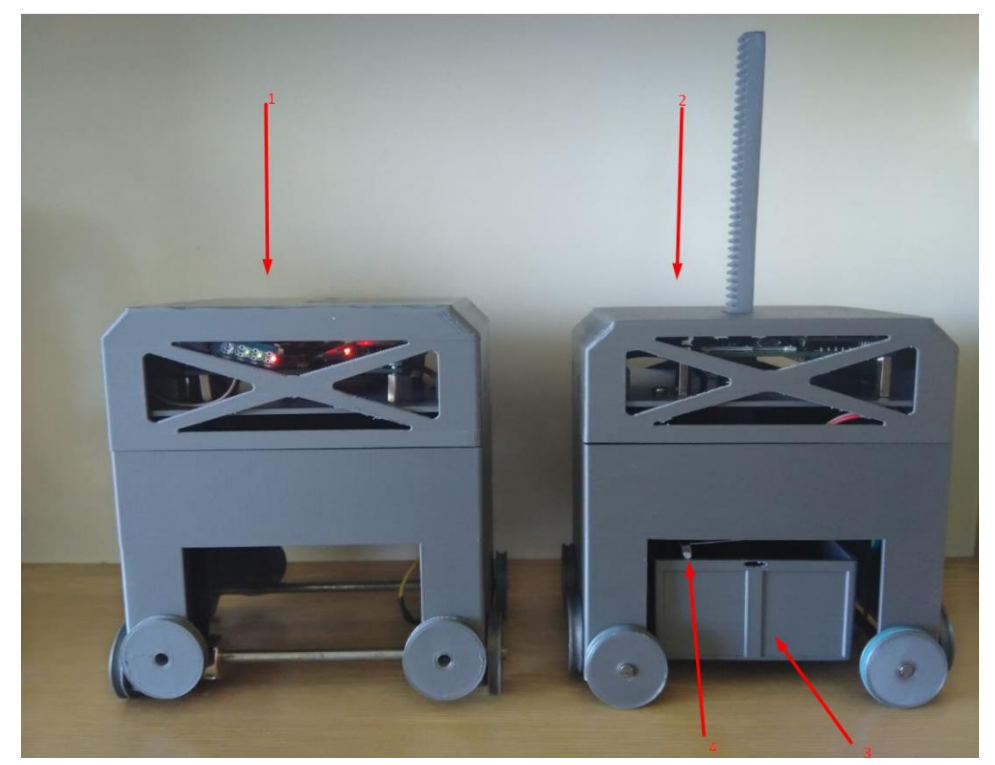

*Příloha A 1: Sestavené modely robotu (1-model Slave,2-Model Master,3-box modelu master ppřipevněny k tyče která jde skrz model,4-koncový spínač)*

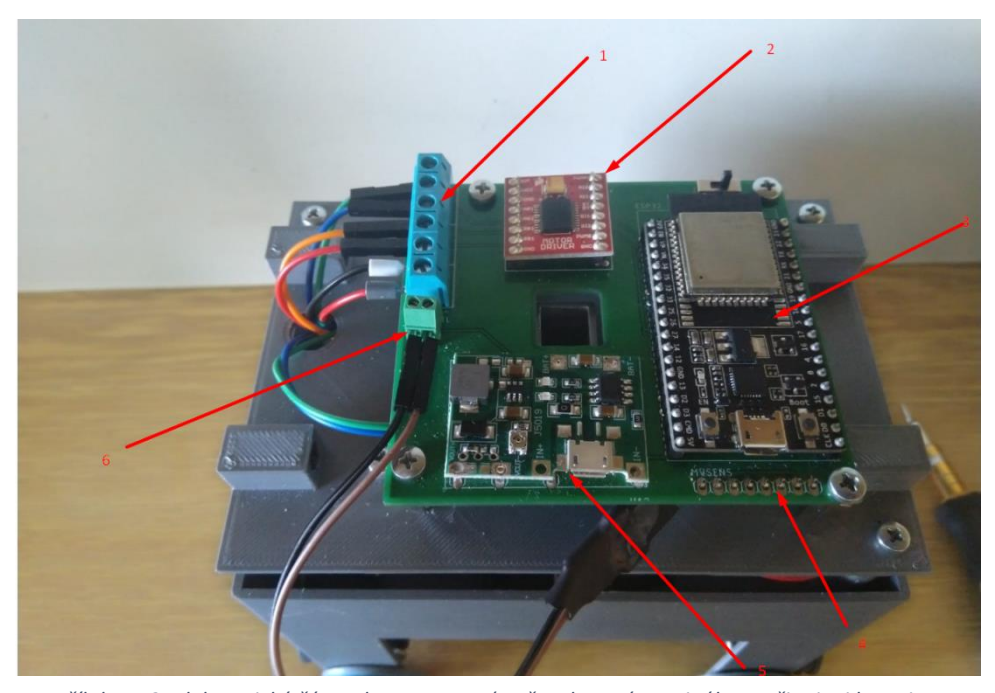

*Příloha A 2: Elektronická část robotu Master (1 - šroubovací terminál pro připojeni baterie a motorů,2 - řadič motorů,3 - mikrokontroler ESP32,4 - piny pro připojeni senzorů zapojuje se dole,5 -MT3608+TP4056,6 - šroubovaci teminál pro připojeni měřiče napěti baterie)*

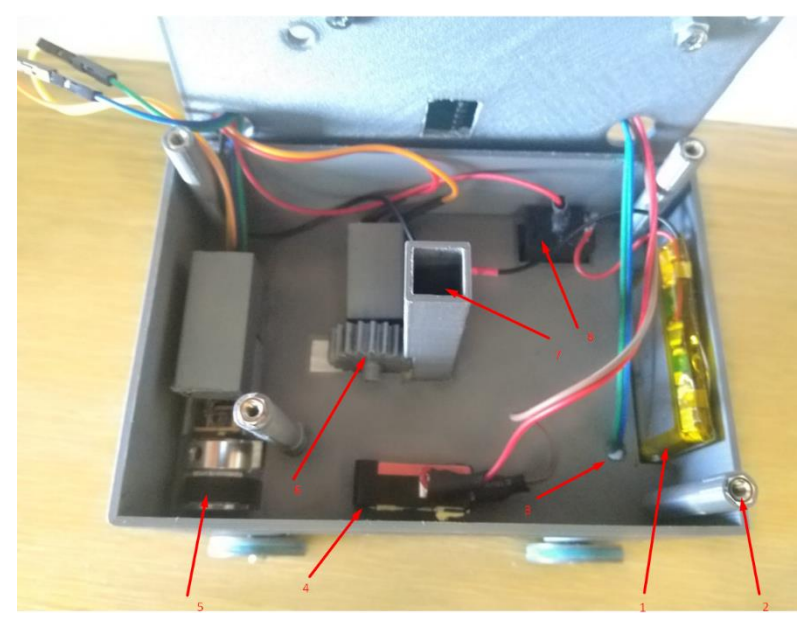

*Příloha A 4: Vnitřní uspořádaní robota Master ( 1-baterie,2-distančni sloupky s matici M3,3-kabelaž senzoru,4-koncový spínač pro řízeni polohy boxu,5-motor s řemenice, 6- motor s ozubeným kolem na pohon boxu,7- otvor pro ozubenou tyč která je připevněna k boxu,8 – hlavni vypínač napěti )*

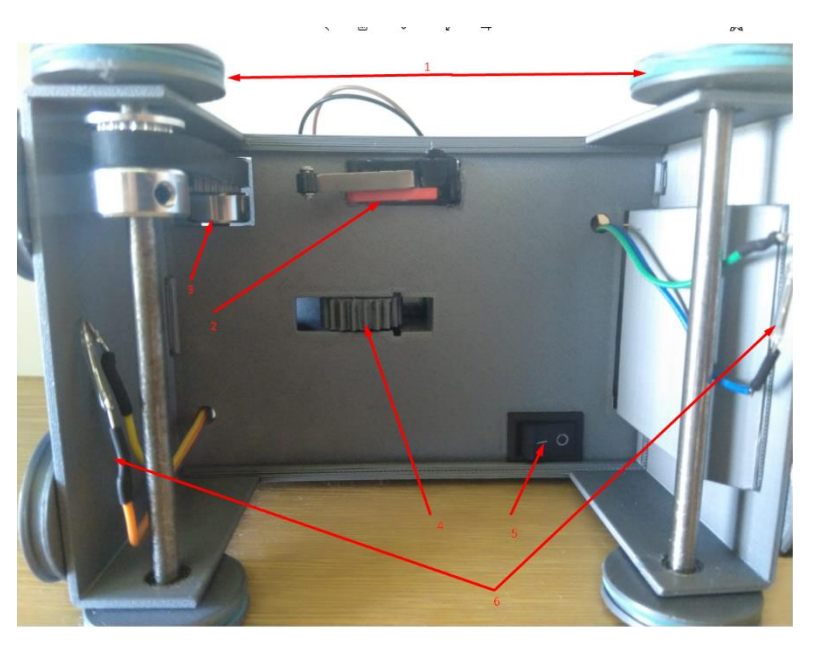

*Příloha A 3: Půdorys robota Master (1 - gumičky na kola,2 - koncový spínač pro řízeni polohy boxu, 3 – motor s řemenice na pohon robotu, 4- motor s ozubeným kolem na pohon boxu,5- hlavni vypínač napěti, 6- jazýčkové spínače)*

# <span id="page-48-0"></span>**Příloha B: Model gridu a výdejního místa**

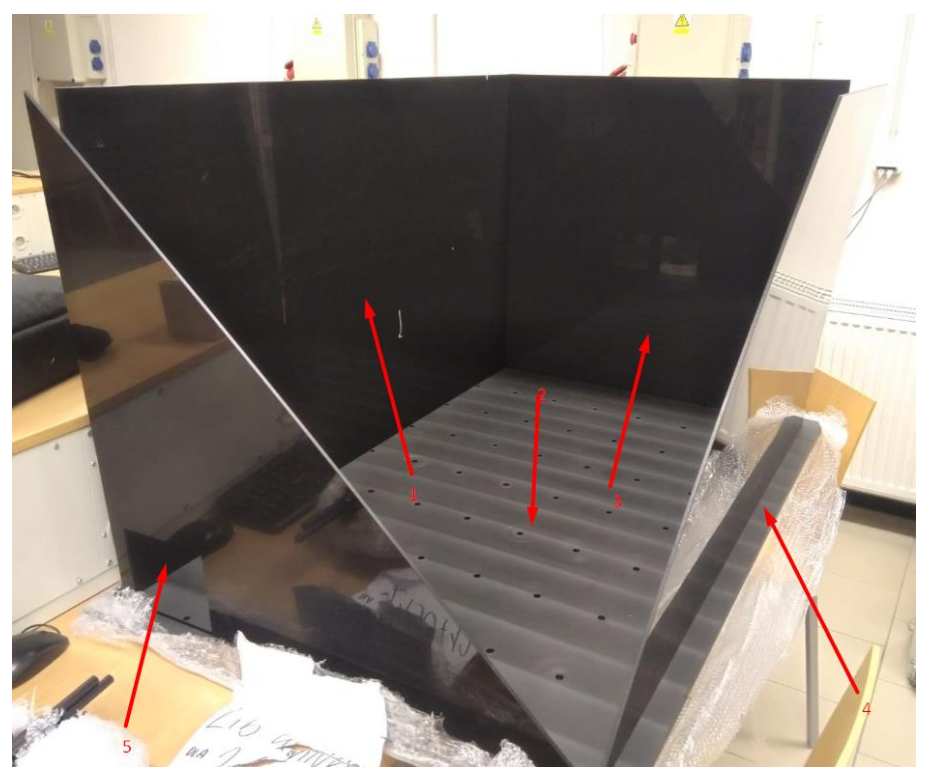

*Příloha B 2: Základní deska gridu se stěnami (1,3,4-stěny gridu,2-zakladni deska gridu s otvory pro stěny a tyče, 5 otvor v stěně pro výdejní místo)*

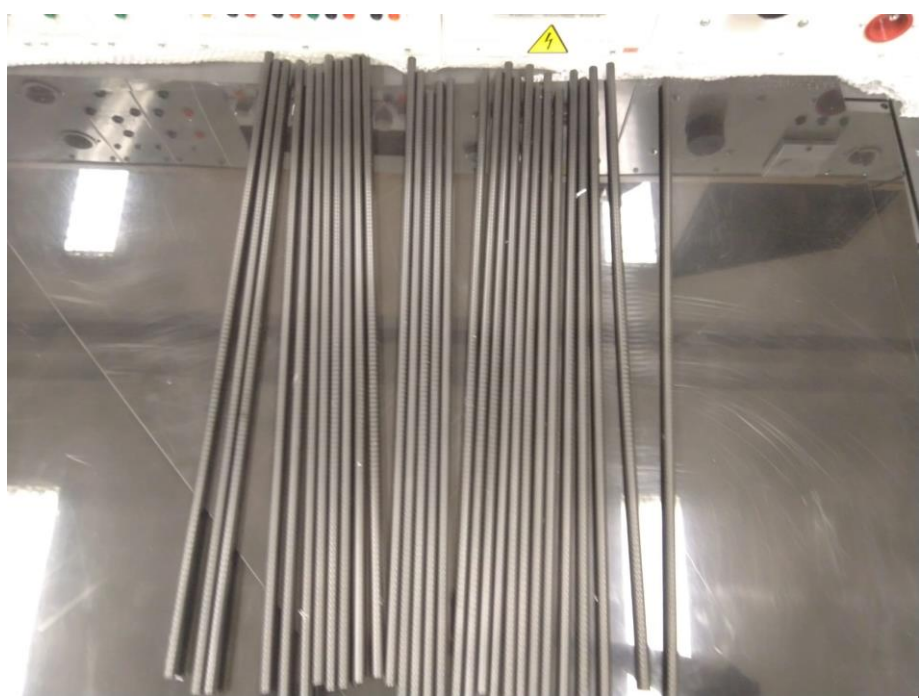

*Příloha B 1; Tyče na grid, Kvůli tomu že se liší o 0,7 mm tak se nedalo v čas sebrat grid*

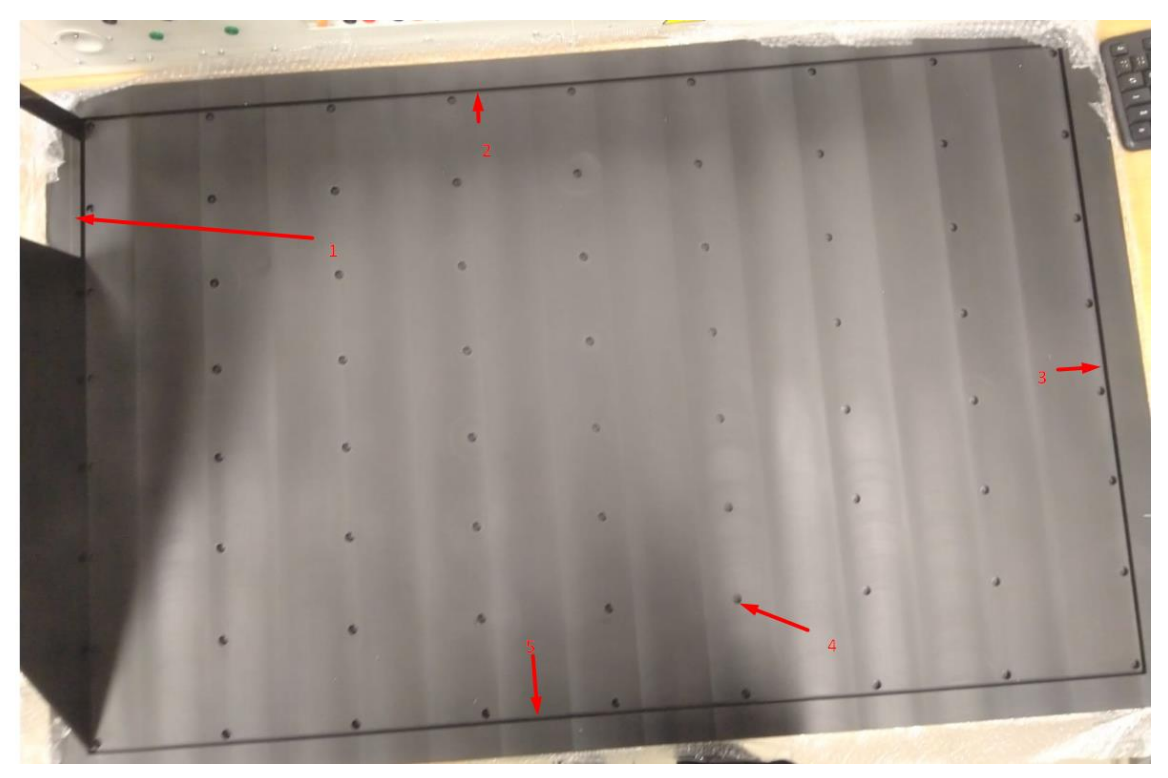

*Příloha B 3: Základní deska gridu (2,3,5-otvoru pro stěny gridu,4- otvor pro vestaveni tyče, 1 – okénko pro výdejní místo v jedné ze stěn gridu)*